# Uso de Técnicas de Realidade aumentada no Ensino de Pirâmide

Universidade Estadual do Norte Fluminense Darcy Ribeiro Campos dos Goytacazes - RJ

Novembro, 2014

## Uso de Técnicas de Realidade aumentada no Ensino de Pirâmide

Dissertação apresentada ao Centro de Ciência e Tecnologia da Universidade Estadual do Norte Fluminense Darcy Ribeiro,como parte das exigências para obtenção do título de Mestre em Matemática.

Orientador: Oscar Alfredo Paz La Torre

Universidade Estadual do Norte Fluminense Darcy Ribeiro Campos dos Goytacazes - RJ

Novembro, 2014

Uso de Técnicas de Realidade aumentada no Ensino de Pirâmide/ Sandra de Aquino Maia Duncan. – Campos dos Goytacazes, 2014.

[52](#page-52-0) f. : il.

Dissertação (Mestrado em Matemática)-Universidade Estadual do Norte Fluminense Darcy Ribeiro. Centro de Ciência e Tecnologia. Laboratório de Ciências Matemáticas. Campos dos Goytacazes, 2014.

Orientador: Oscar Alfredo Paz La Torre

Área de concentração: Matemática. Bibliografia: f.50

1. Geometria espacial 2. Estudo da pirâmide 3. Realidade aumentada I. Universidade Estadual do Norte Fluminense Darci Ribeiro. II. Laboratório de Ciências Matemáticas. IV. Título

## Uso de Técnicas de Realidade aumentada no Ensino de Pirâmide

Dissertação apresentada ao Centro de Ciência e Tecnologia da Universidade Estadual do Norte Fluminense Darcy Ribeiro,como parte das exigências para obtenção do título de Mestre em Matemática.

Aprovado em 28 de novembro de 2014 pela Comissão Examinadora

Prof<sup>a</sup>. Annabell Del Real Tamariz D.Sc. - UENF

Prof. Rigoberto Gregorio Sanabria Castro D.Sc. - UENF

Prof<sup>a</sup>. Silvia Cristina Freitas Batista D.Sc. - IF FLUMINENSE

> Oscar Alfredo Paz La Torre D.Sc. - UENF (ORIENTADOR)

Universidade Estadual do Norte Fluminense Darcy Ribeiro Campos dos Goytacazes - RJ Novembro, 2014

Dedico este trabalho aos meus pais, Sebastião e Norma, e aos meus filhos, Lucas e Isa, pelo amor incondicional, pois sem ele nada seria possível.

## Agradecimentos

Aos meus pais, Sebastião e Norma, por minha criação com muito amor e por sempre acreditarem em mim.

Aos meus filhos, Lucas e Isa, pela paciência nos momentos difíceis e por entenderem a minha ausência.

A Luiz Rogério que me incentivou a começar o mestrado e pelo apoio nos momentos difíceis.

A Adely Rangel de Almeida Salles, programadora dos objetos em RA, pela paciência e dedicação.

A Suzana da Hora Macedo pelas dicas e bibliografia em RA.

A Carmem Lúcia, uma amiga querida, que com muito carinho e atenção me ajudou muito a concluir esse trabalho.

A Sandro, que com muito amor e carinho me deu força na reta final.

Aos alunos da Licenciatura de Matemática do IFF que participaram da pesquisa e ajudaram a enriquecer o trabalho.

Aos meus amigos que estavam sempre por perto me apoiando.

Ao meu orientador Oscar pelo apoio e incentivo.

A Keilla Jachelli minha companheira de estudos que em meio a muitas risadas nos preparávamos para as provas.

Aos colegas da turma do PROFMAT pelo companheirismo, amizade e união.

Aos meus colegas de trabalho que me apoiaram nos momentos em que precisei me ausentar.

"Para realizar grandes conquistas, devemos não apenas agir, mas também sonhar; não apenas planejar, mas também acreditar". (Anatole France)

# Resumo

A Realidade Aumentada (RA) cresce em número e qualidade em diversas áreas e é uma ferramenta fascinante do mundo da tecnologia, permitindo que sejam geradas imagens tridimensionais no computador misturadas com imagens reais, aumentando as informações do ambiente. Ferramentas que auxiliam a compreensão de conceitos abstratos por meio da visualização podem ser consideradas facilitadoras no aprendizado dos mesmos, bem como proporcionam adaptabilidade e autonomia no conhecimento. Assim, podem tornar o estudo de pirâmides mais atrativo e fácil uma vez que essa ferramenta possibilita uma melhor visualização, já que essa é uma grande dificuldade dos alunos no estudo da Geometria Espacial. Dessa forma, esse trabalho tem por objetivo contribuir para a melhoria do processo de ensino e aprendizagem do estudo de pirâmides no Ensino Médio apresentando uma sequência didática que utiliza a RA. Nesse sentido, foi realizado um teste exploratório com licenciandos em matemática do Instituto Federal Fluminense campus Campos Centro, bem como aplicado um questionário para avaliar a proposta dessa sequência didática. Todos os licenciandos avaliaram a proposta como atrativa e dinâmica, destacando a visualização, por meio da RA, como ponto mais relevante.

Palavras-chaves: Realidade Aumentada. Estudo de Pirâmide. Geometria Espacial.

# Abstract

Augmented Reality (AR) grows in number and quality in several areas and is a fascinating tool in the world of technology, allowing three-dimensional images mixed with real images to be generated in the computer, enhancing the information of the environment. Tools that enable learning through visualization should be taken into consideration to facilitate the learning of abstract concepts, adaptability and autonomy in knowledge. Thus, the study of Pyramids may become more attractive and easy, not only because this tool enables a better visualization, but also because Pyramids are the most difficult topic for the students when studying Spatial Geometry. This project aims to improve the process of teaching and learning in the study of Pyramids, presenting an instructional sequence that uses AR. A questionnaire and an exploratory test with undergraduates of Mathematics from the Fluminense Federal Institute campus Campos Centro were conducted to evaluate the proposal of this instructional sequence. All the undergraduates evaluated the proposal as attractive and dynamic. They highlighted the visualization through AR as the most relevant point.

Key-words: Augmented Reality. Pyramid Study. Spatial Geometry.

# Lista de ilustrações

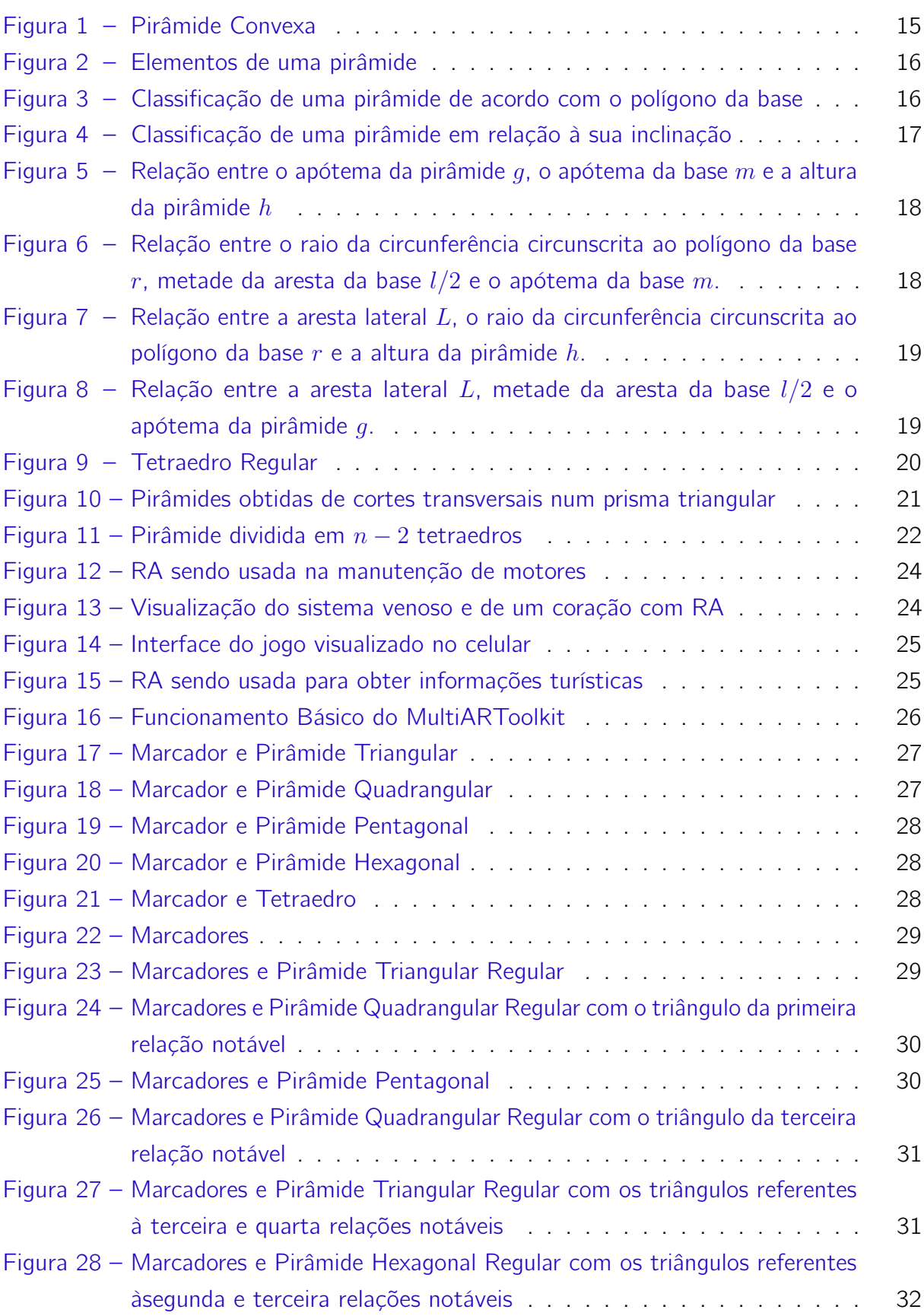

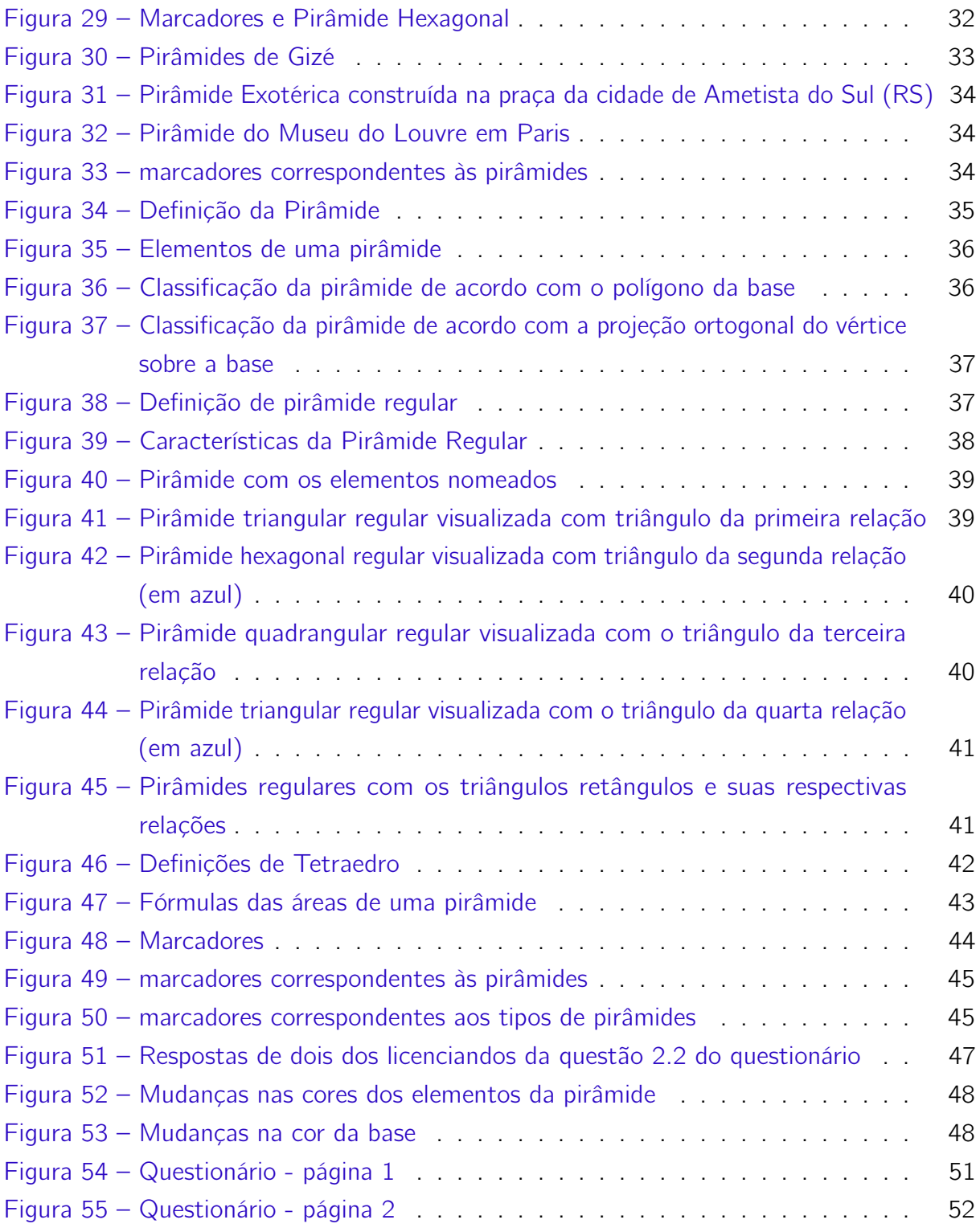

# Lista de tabelas

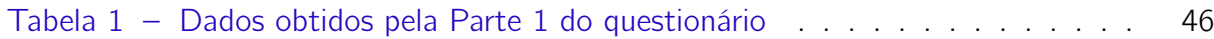

# Sumário

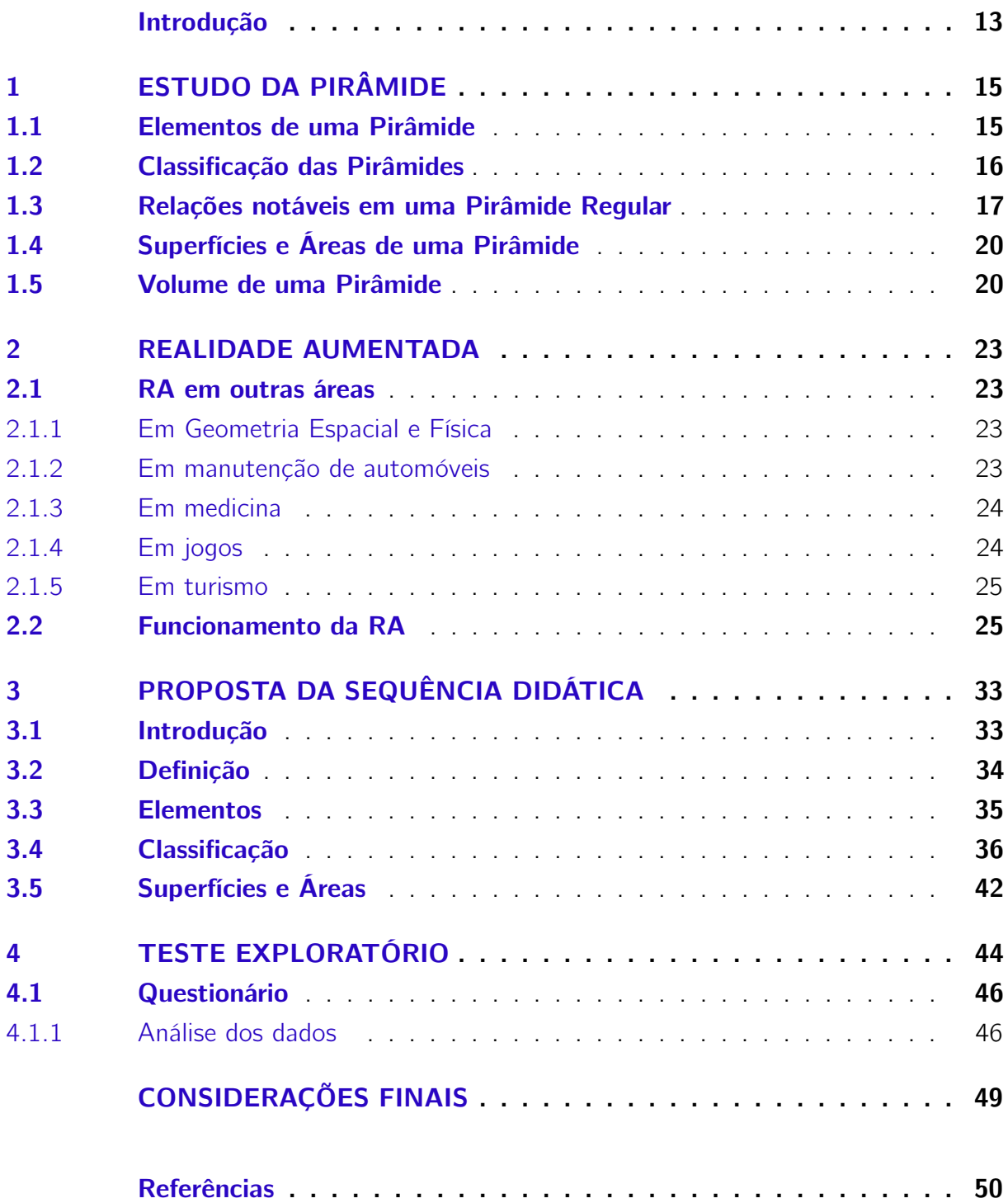

## Introdução

<span id="page-13-1"></span><span id="page-13-0"></span>Geometria significa, em grego, medir a terra. Fazer afirmações sobre a origem da Geometria é arriscado, pois os primórdios do assunto são mais antigos que a escrita. Os egípcios (c. 3000 a.C.) usavam os conhecimentos em Geometria para calcular áreas e delimitar terrenos cujas marcações eram apagadas pelas enchentes do Nilo. Um contribuinte notável para a Geometria, talvez o mais importante, foi Euclides de Alexandria que organizou e sintetizou os conhecimentos matemáticos da época em seu tratado "Elementos", composto por 13 livros. A Geometria como ciência tem início na Grécia Antiga (VII a.C.) graças aos esforços de Tales de Mileto, Pitágoras e Eudóxio.[\(SOUZA,](#page-50-1) [2013,](#page-50-1) p.46)

> Vivemos em um espaço cercado de objetos com os quais interagimos de várias maneiras. Os utensílios têm determinadas formas e dimensões, seja por razões estéticas ou de conforto, seja pela necessidade de maximizar espaços, capacidade ou condições de armazenamento, ou minimizar custos de produção. As relações geométricas são largamente utilizadas em obras de arte, na arquitetura, no urbanismo, na construção civil, na marcenaria ou na topografia. Além disso, em uma série de situações do cotidiano, é importante localizar se no espaço e reconhecer as representações adotadas para os sistemas de referências. Historicamente, a Geometria foi a introdutora do método axiomático, que passou a balizar o raciocínio dedutivo, característica essencial da Matemática. [\(REGATTIERI; CASTRO,](#page-50-2) [2013,](#page-50-2) p.237)

Portanto, a Geometria está relacionada com o nosso dia a dia, bem como na compreensão de conteúdos significativos para a aprendizagem na Matemática e também em outras disciplinas como a Física, a Química e a Geografia.

Contudo, apesar de sua grande importância, a Geometria apresentada nas escolas de Ensino Fundamental e Médio é marcada por um formalismo rigoroso, o que promove a desmotivação e a predisposição contrária à aprendizagem por parte dos alunos.

A grande dificuldade encontrada no ensino da Geometria Espacial no Ensino Médio é a visualização do objeto em estudo. A visualização do sólido em perspectiva, nos livros ou mesmo no quadro, não é a melhor forma de ensino aprendizagem, pois a maioria dos alunos não tem visão espacial apurada. Utilizamos então sólidos construídos em madeira, acrílico, com cartolina e até mesmo com canudos, com isso facilitamos a visualização e melhor aprendizado. Porém, os nossos alunos, hoje em dia, estão inseridos em um mundo repleto de tecnologias e inovações. O uso do computador hoje é feito pela maioria deles e devemos, cada vez mais, utilizar essa tecnologia para aumentar o interesse em sala de aula. Nesse contexto a Realidade Aumentada (RA) se apresenta como ferramenta para visualização e interação com os objetos da aprendizagem. Segundo [\(GALVÃO; ZORZAL,](#page-50-3) [2012,](#page-50-3) p.3), "Alguns projetos foram desenvolvidos pensando em utilizar a Realidade Aumentada juntamente com o livro tradicional." Já existem projetos como o projeto "LIRA-ESPEC" Kirner et al., 2006 apud [\(GALVÃO; ZORZAL,](#page-50-3) [2012\)](#page-50-3) que é um livro de Realidade Aumentada voltado

<span id="page-14-0"></span>para crianças portadoras de necessidades especiais no qual foram desenvolvidas aplicações com estímulos visuais, sonoros e táteis.

> Já o projeto "LIDRA" (Livro Didático com Realidade Aumentada) (Forte et al.,2006), utiliza um livro com temas comuns do currículo escolar, abordando a área da matemática e de ciências. A cada capítulo do livro marcações são associadas a objetos tridimensionais, além de narrações explicativas e sons característicos dos objetos. Assim, este trabalho explora a Realidade Aumentada, a fim de propô-la como ferramenta prática em sala de aula. [\(GALVÃO; ZORZAL,](#page-50-3) [2012,](#page-50-3) p.3)

Segundo [\(REIS; KIRNER,](#page-50-4) [2011\)](#page-50-4) os livros com RA, apesar de parecer um livro comum, quando colocados em frente da webcam de um computador saltam de suas páginas objetos em 3D, sons, animações, explicações textuais e outros elementos interativos que despertam o interesse dos alunos.

Acreditamos, assim, que em um futuro próximo os livros poderão vir com marcadores programados, e com um aplicativo no computador, celular ou tablet o estudante visualizará o sólido em 3D imediatamente e em qualquer lugar que estiver estudando.

Diante do exposto, este trabalho objetiva contribuir para a melhoria do processo de ensino e aprendizagem do estudo de pirâmides no Ensino Médio apresentando uma sequência didática que utiliza a RA.

A proposta é trabalhar dentro da Geometria Espacial o conteúdo da Pirâmide que é, dentro da minha experiência, o sólido em que os alunos têm maior dificuldade de visualização devido ao grande número de elementos e triângulos retângulos associados ao sólido. Com essa proposta, pretende-se criar um ambiente lúdico de aprendizagem que motive os alunos a aprenderem os encantos da Geometria.

Este trabalho está estruturado em quatro capítulos, além desta Introdução e das Considerações Finais. Capítulo 1: é apresentado o estudo da Pirâmide de forma convencional. Capítulo 2: descreve a definição de Realidade Aumentada, sua utilização em outras áreas e seu funcionamento, bem como a apresentação dos marcadores que serão utilizados neste trabalho. Capítulo 3: apresenta uma proposta de sequência didática para a utilização da RA no ensino de Pirâmide. Capítulo 4: são apresentados o teste exploratório e o resultado obtido.

## <span id="page-15-1"></span>1 Estudo da Pirâmide

Neste capítulo trataremos do estudo da Pirâmide, para isto precisamos da seguinte definição:

Definição 1.1 Um polígono *P* é convexo se, e somente se, qualquer segmento de reta cujas extremidades pertençam a *P* só tem pontos no polígono *P*.

<span id="page-15-0"></span>Definição 1.2 Consideremos um polígono convexo situado num plano *α* e um ponto V fora de *α*. Chama-se pirâmide (ou pirâmide convexa) à reunião dos segmentos que têm uma extremidade em V e a outra no polígono (Figura [1\)](#page-15-0).

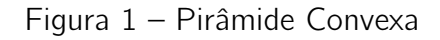

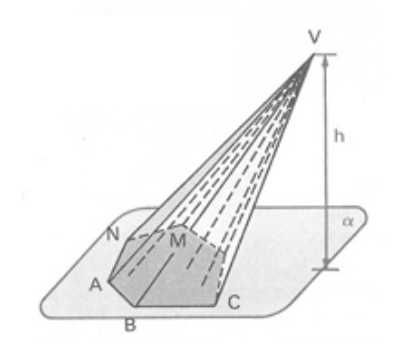

Fonte: DOLCE; POMPEO, v.10, p.186

### <span id="page-15-2"></span>1.1 Elementos de uma Pirâmide

Considerando a pirâmide representada na Figura [2,](#page-16-0) seus elementos são:

- O polígono *ABCDE* é a base;
- o ponto *V* , fora do plano que contém a base, é o vértice;
- os lados do polígono da base *AB*, *BC*, *CD*, *DE* e *EA* são as arestas da base;
- Os segmentos  $\overline{VA}$ ,  $\overline{VB}$ ,  $\overline{VC}$ ,  $\overline{VD}$  e  $\overline{VE}$  que unem o vértice V e os vértices da base, são as arestas laterais;
- os triângulos *VAB*, *VBC*, *VCD*, *VDE* e *VEA* são as faces laterais;
- a distância do vértice *V* ao plano da base é a altura.

<span id="page-16-0"></span>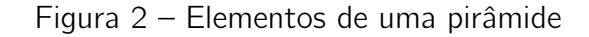

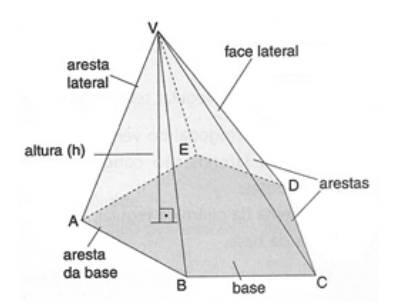

Fonte: IEZZI et al., v. 2, p. 441

### <span id="page-16-2"></span>1.2 Classificação das Pirâmides

Uma pirâmide é classificada de acordo com o polígono da base, por exemplo:

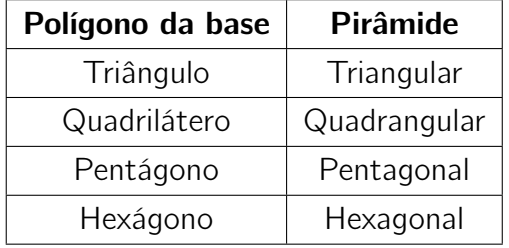

E assim por diante. A Figura [3](#page-16-1) ilustra essa classificação.

<span id="page-16-1"></span>Figura 3 – Classificação de uma pirâmide de acordo com o polígono da base

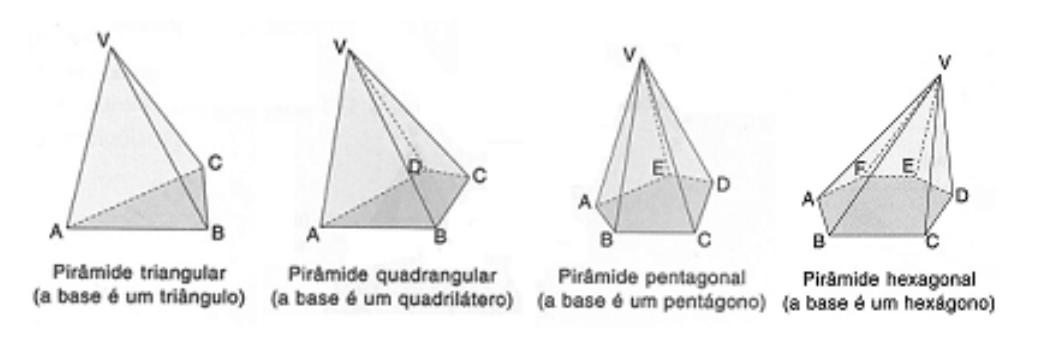

Fonte: IEZZI et al., v. 2, p. 441

Uma pirâmide pode ser classificada também em reta ou oblíqua (Figura [4\)](#page-17-0). Em uma pirâmide reta a projeção ortogonal do vértice sobre a base coincide com o centro da base e na pirâmide oblíqua isso não ocorre.

<span id="page-17-0"></span>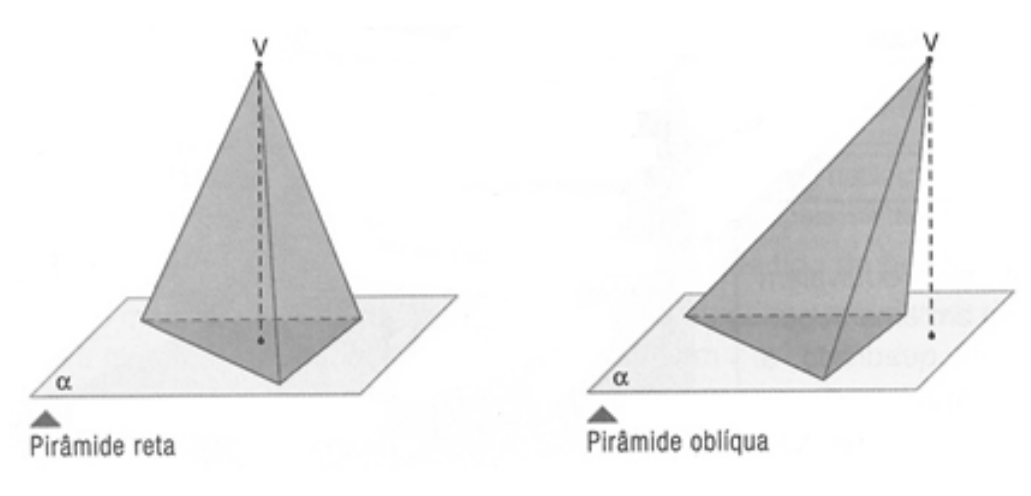

Figura 4 – Classificação de uma pirâmide em relação à sua inclinação

Fonte: SOUZA, v.3, p. 90

Definição 1.3 Uma Pirâmide regular é uma pirâmide reta que tem como base um polígono regular.

As pirâmides regulares apresentam as seguintes características:

- As arestas laterais, indicadas por *L*, são congruentes e as faces laterais são triângulos isósceles congruentes.
- O apótema da pirâmide regular, denotado por *g*, é a altura da face lateral relativa à aresta da base.
- O apótema da base, indicado por *m*, é a distância do centro da base à aresta da base.

### <span id="page-17-1"></span>1.3 Relações notáveis em uma Pirâmide Regular

Podemos destacar quatro triângulos retângulos que relacionam três elementos entre: aresta lateral (*L*), aresta da base (*l*), altura (*h*), apótema da base (*m*), apótema da pirâmide (*g*) e o raio da circunferência circunscrita ao polígono da base (*r*), como observamos nas seguintes figuras:

Primeira relação: a partir do triangulo *EF G*, da Figura [5,](#page-18-0) obtemos a relação entre o apótema da pirâmide *g*, o apótema da base *m* e a altura da pirâmide *h*.

<span id="page-18-0"></span>Figura 5 – Relação entre o apótema da pirâmide *g*, o apótema da base *m* e a altura da pirâmide *h*

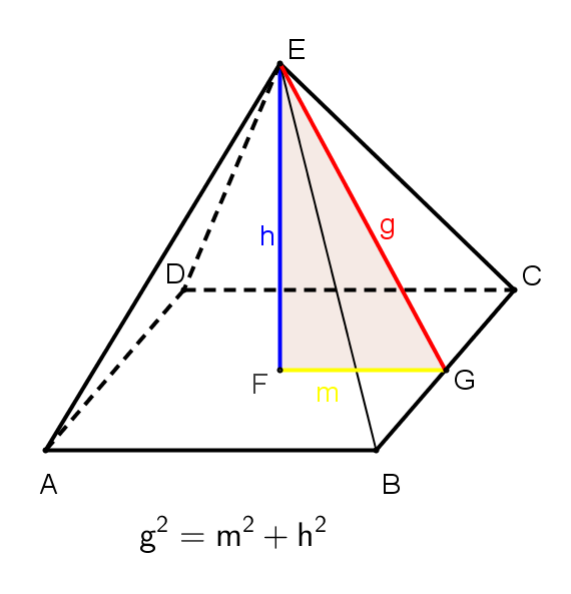

Fonte: autora

Segunda relação: a partir do triângulo *F GC*, da Figura [6,](#page-18-1) obtemos a relação entre o raio da circunferência circunscrita ao polígono da base *r*, metade da aresta da base (*l/*2) e o apótema da base *m*.

<span id="page-18-1"></span>Figura 6 – Relação entre o raio da circunferência circunscrita ao polígono da base *r*, metade da aresta da base *l/*2 e o apótema da base *m*.

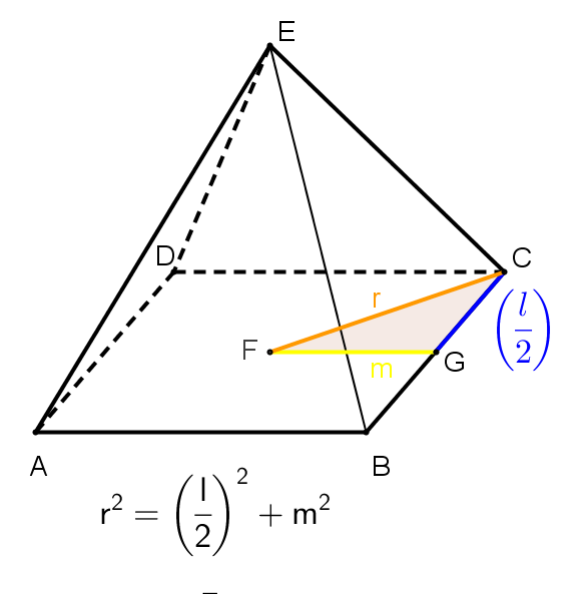

Fonte: autora

a aresta lateral *L*, o raio da circunferência circunscrita ao polígono da base *r* e a altura da pirâmide *h*.

<span id="page-19-0"></span>Figura 7 – Relação entre a aresta lateral *L*, o raio da circunferência circunscrita ao polígono da base *r* e a altura da pirâmide *h*.

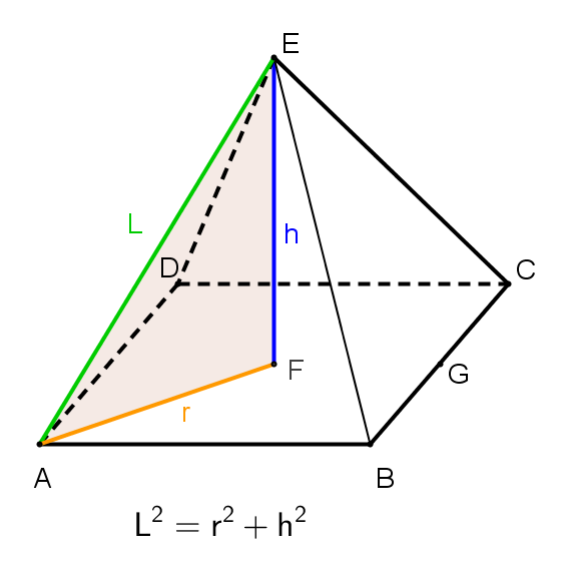

Fonte: autora

Quarta relação: a partir do triângulo *EGC*, da Figura [8,](#page-19-1) obtemos a relação entre a aresta lateral *L*, metade da aresta da base *l/*2 e o apótema da pirâmide *g*.

<span id="page-19-1"></span>Figura 8 – Relação entre a aresta lateral *L*, metade da aresta da base *l/*2 e o apótema da pirâmide *g*.

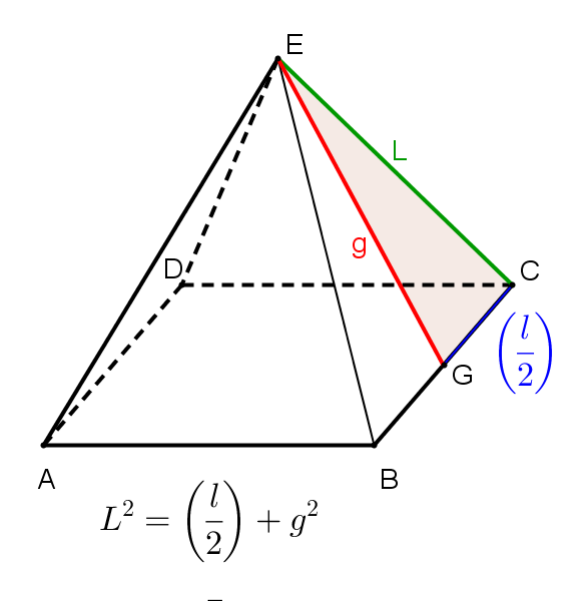

Fonte: autora

O sólido que possui, no total, quatro faces é chamado tetraedro. O tetraedro é, pois, uma pirâmide de base triangular".

<span id="page-20-0"></span>Quando todas as faces do tetraedro são triângulos equiláteros, chamamos de Tetraedro Regular (Figura [9\)](#page-20-0).

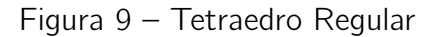

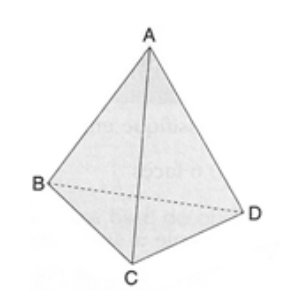

Fonte: IEZZI et al., v. 2, p. 445

### <span id="page-20-1"></span>1.4 Superfícies e Áreas de uma Pirâmide

A superfície lateral de uma pirâmide é a reunião das suas faces laterais. A área dessa superfície é chamada Área Lateral da Pirâmide e denotada por *A<sup>l</sup>* , logo

$$
A_l = \text{ soma das áreas das faces laterais} \tag{1.1}
$$

A superfície total de uma pirâmide é a reunião da superfície lateral com a superfície da base da pirâmide. A área dessa superfície é chamada Área Total da Pirâmide e denotada por  $A_t$ , assim

$$
A_t = A_l + A_b,\tag{1.2}
$$

em que *A<sup>b</sup>* é a área da base da pirâmide.

### <span id="page-20-2"></span>1.5 Volume de uma Pirâmide

Os seguintes resultados serão de auxílio para determinar a fórmula do volume de uma Pirâmide.

Lema 1.1 Todo prisma triangular é a soma de três tetraedros de volumes iguais.

#### Demonstração:

Seja o prisma triangular ABCDEF (Figura [10\)](#page-21-0).

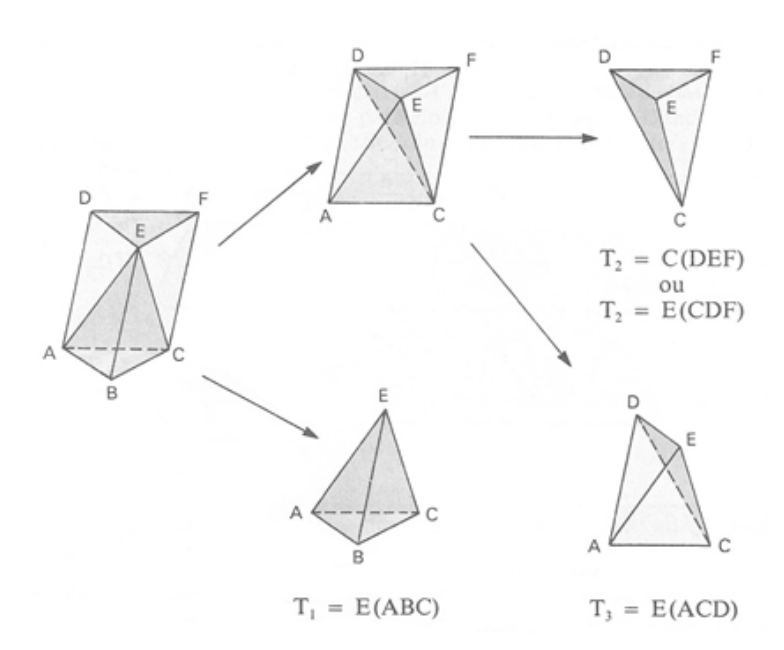

<span id="page-21-0"></span>Figura 10 – Pirâmides obtidas de cortes transversais num prisma triangular

Fonte: DOLCE; POMPEO, v.10, p.192

Cortando esse prisma pelo plano  $(A, C, E)$ , obtemos o tetraedro  $T_1 = E(ABC)$  e a pirâmide quadrangular *E*(*ACF D*).

Cortando a pirâmide  $E(ACFD)$  pelo plano  $(C, D, E)$ , obtemos o tetraedro  $T_2 = C(DEF)$ [ou  $T_2 = E(CDF)$ ] e  $T_3 = E(ACD)$ .

Temos, então: Prisma  $ABCDEF = T_1 + T_2 + T_3$  portanto  $V_{prisma} = V_{T_1} + V_{T_2} + V_{T_3}$ . As pirâmides  $T_1 = E(ABC)$  e  $T_2 = C(DEF)$  têm o mesmo volume, pois possuem bases (*ABC* e *DEF*) congruentes e mesma altura (*a* do prisma). Logo,

<span id="page-21-1"></span>
$$
V_{T_1} = V_{T_2} \tag{1.3}
$$

As pirâmides  $T_2 = E(CDF)$  e  $T_3 = E(ACD)$  têm o mesmo volume, pois possuem bases (*CDF* e *ACD*) congruentes (note que *CD* é a diagonal do paralelogramo *ACF D*) e mesma altura (distância de *E* ao plano *ACF D*). Logo,

<span id="page-21-2"></span>
$$
V_{T_2} = V_{T_3} \tag{1.4}
$$

De [\(1.3\)](#page-21-1) e [\(1.4\)](#page-21-2) temos que

$$
V_{T_1} = V_{T_2} = V_{T_3} \tag{1.5}
$$

O seguinte resultado determina o volume de um tetraeddro.

Teorema 1.1 O volume de um Tetraedro é igual à um terço do produto da área da base pela altura.

#### Demonstração:

Seja *B* a área da base e *h* a altura do prisma *ABCDEF* (Figura [10\)](#page-21-0) da seção anterior. Notemos que *B* é a área da base e *h* é a altura do tetraedro *T*1.

Considerando o resultado do item anterior e fazendo  $V_{T_1} = V_{T_2} = V_{T_3} = V_T$ , temos  $V_{T_1} + V_{T_2} + V_{T_3} = V_{\text{prisma}}.$ 

Logo,  $3V_T = B \cdot h$ . Portanto,  $V_T = \frac{1}{3}B \cdot h$ .

Como consequência, temos o seguinte resultado para calcular o volume de qualquer pirâmide.

Corolário 1.1 O volume de uma pirâmide é um terço do produto da área da base pela medida da altura.

#### Demonstração:

Seja *B* a área da base e *h* a medida da altura de uma pirâmide qualquer. Esta pirâmide é a soma de *n* − 2 tetraedros (Figura [11\)](#page-22-0). Logo,

$$
V = V_{T_1} + V_{T_2} + \cdots + V_{T_{n-2}}
$$

<span id="page-22-0"></span>Para cada  $i = 1, 2, \ldots, n - 2$  temos que  $V_i = \frac{1}{3}B_i \cdot h$ . Assim,

$$
V = \frac{1}{3}B_1 \cdot h + \dots + B_{n-2} \cdot h = \frac{1}{3}B \cdot h
$$

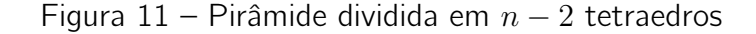

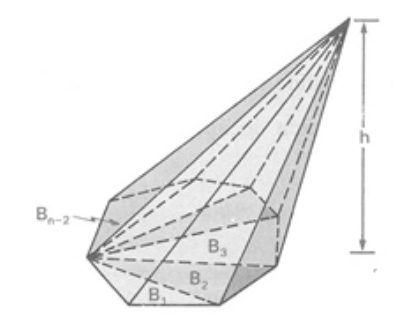

Fonte: DOLCE; POMPEO, v. 10, p.193

## <span id="page-23-4"></span><span id="page-23-0"></span>2 Realidade Aumentada

A Realidade Aumentada (RA) consiste na sobreposição de objetos virtuais gerados por computador em um ambiente real, utilizando para isso algum dispositivo tecnológico. (Azuma, 2001 apud [\(MACEDO,](#page-50-5) [2011\)](#page-50-5)). Por meio desta tecnologia, podemos acrescentar informações em um ambiente real, melhorando assim a percepção e a interação do leitor sobre o assunto proposto. Os objetos virtuais mostram informações que o usuário não obteria diretamente com seus próprios sentidos (AZUMA, 1995 apud [\(MACEDO,](#page-50-5) [2011\)](#page-50-5))

### <span id="page-23-1"></span>2.1 RA em outras áreas

### <span id="page-23-2"></span>2.1.1 Em Geometria Espacial e Física

O mestrando Francisco César de Oliveira desenvolveu como parte do seu trabalho na Universidade Metodista de Piracicaba (Unimep), sob orientação do prof. Dr. Cláudio Kirner, o programa RA-Educacional. Esse programa é uma ferramenta para auxiliar o ensino e aprendizagem de Geometria Espacial e Física utilizando a Realidade Aumentada (RA).

> Devido às dificuldades de percepção relacionadas com essas disciplinas, a RA se mostra motivadora na medida em que o aprendizado de formatos espaciais pode ocorrer de maneira interativa e intuitiva, possibilitando ao aluno a construção e manipulação de diferentes tipos de figuras geométricas, como cubos, esferas, cilindros etc. As principais funcionalidades do programa estão relacionadas com a Geometria Espacial, isto é, no contexto do programa, essas funções estão voltadas para a modelagem de figuras 3D. ([\(OLIVEIRA F.C. KIRNER,](#page-50-6) [2010,](#page-50-6) p.3))

#### <span id="page-23-3"></span>2.1.2 Em manutenção de automóveis

A BMW usa a RA para manutenção de seus carros. Com um óculos dotado de acelerômetros de 2 eixos e software em RA, os mecânicos visualizam no motor o que fazer e qual ferramenta usar para a manutenção, como podemos observar na Figura [12](#page-24-0) (composta por imagens capturadas de um vídeo que está disponível no site da BMW).

<span id="page-24-0"></span>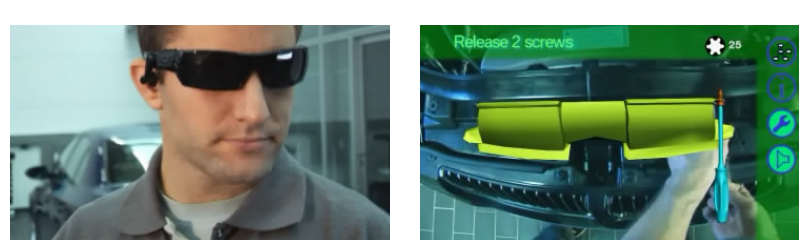

Figura 12 – RA sendo usada na manutenção de motores

Fonte: <http://www.bmw.com/com/en/owners/service/augmented reality introduction 1. [html>,](http://www.bmw.com/com/en/owners/service/augmented_reality_introduction_1.html) acesso em 26/06/2014

#### <span id="page-24-2"></span>2.1.3 Em medicina

É possível visualizar o Sistema Venoso(Figur[a13a\)](#page-24-4) do paciente facilitando o tratamento de problemas vasculares, visualizar os órgãos do corpo humano em 3D(Figura [13b\)](#page-24-5) facilitando o aprendizado, utilizar óculos com RA em cirurgias entre outras aplicações.

<span id="page-24-5"></span>Figura 13 – Visualização do sistema venoso e de um coração com RA

<span id="page-24-4"></span><span id="page-24-1"></span>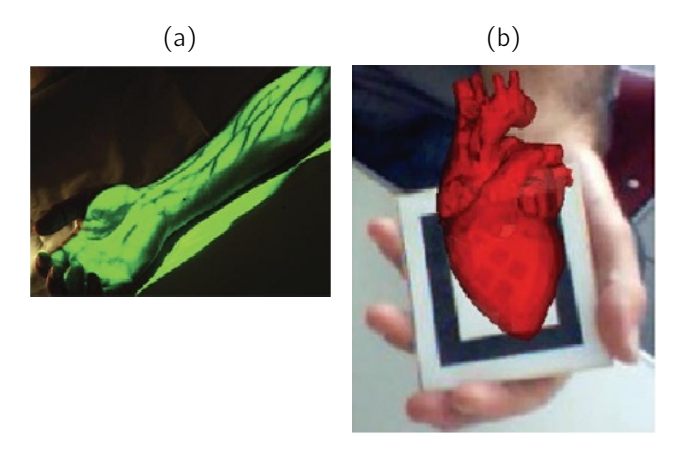

Fonte:[<http://timedicina.blogspot.com.br/2010/01/realidade-aumetada-e-sua-aplicabilidade.](http://timedicina.blogspot.com.br/2010/01/realidade-aumetada-e-sua-aplicabilidade.html) [html>](http://timedicina.blogspot.com.br/2010/01/realidade-aumetada-e-sua-aplicabilidade.html) (acesso em 26 jun.2014)

#### <span id="page-24-3"></span>2.1.4 Em jogos

Em tempo de Copa do Mundo, o McDonald's criou um jogo utilizando a RA (Figura [14\)](#page-25-0) e a caixa de batata frita utilizada no estabelecimento. Artistas de vários países decoraram as caixas. Para jogar basta baixar um aplicativo disponível para IOS e Android e apontar a câmera para a caixa de batata frita. O objetivo do jogo é acertar as bolas virtuais dentro do gol.

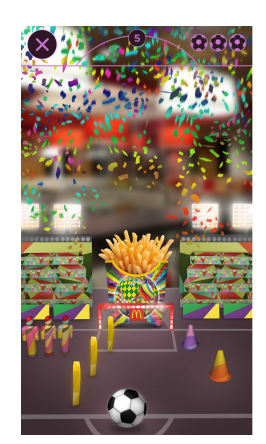

#### <span id="page-25-0"></span>Figura 14 – Interface do jogo visualizado no celular

Fonte: http://gol.mcd.com/pt.html acesso em 01 jul. 2014

### <span id="page-25-2"></span>2.1.5 Em turismo

Com um aplicativo no smartphone ou tablet, o turista visualizará em tempo real, informações sobre bares, restaurantes, hotéis e pontos turísticos, como podemos observar na Figura [15](#page-25-1) composta de imagens capturadas de um vídeo.

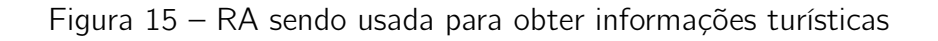

<span id="page-25-1"></span>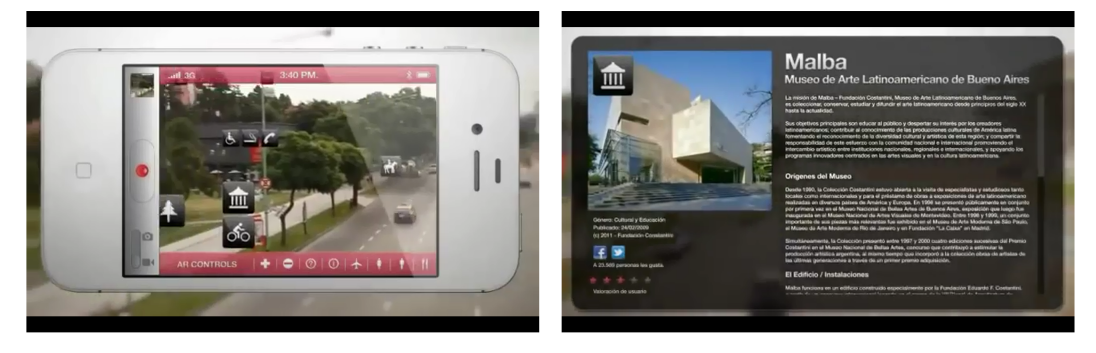

Fonte: [<https://www.youtube.com/watch?v=EsNvvUx-XPM>\(](https://www.youtube.com/watch?v=EsNvvUx-XPM)acesso em: 12 jul. 2014)

### <span id="page-25-3"></span>2.2 Funcionamento da RA

A Realidade Aumentada, neste trabalho, foi desenvolvida no Processing-1.5.1, um ambiente baseado na linguagem de programação Java. Foram importadas as seguintes bibliotecas:

- 1. GSVideo, que oferece funcionalidades de reprodução de vídeo, captura e gravação através do uso do framework multimídia GStreamer; e
- 2. MultiARToolKit, Figura [\(16\)](#page-26-0), que oferece suporte ao reconhecimento de múltiplos marcadores. Os objetos 3D, desenvolvidos para esse trabalho, foram modelados

<span id="page-26-1"></span><span id="page-26-0"></span>utilizando o ambiente 3D nativo do Processing, P3D.

Figura 16 – Funcionamento Básico do MultiARToolkit

## MultiARToolKit

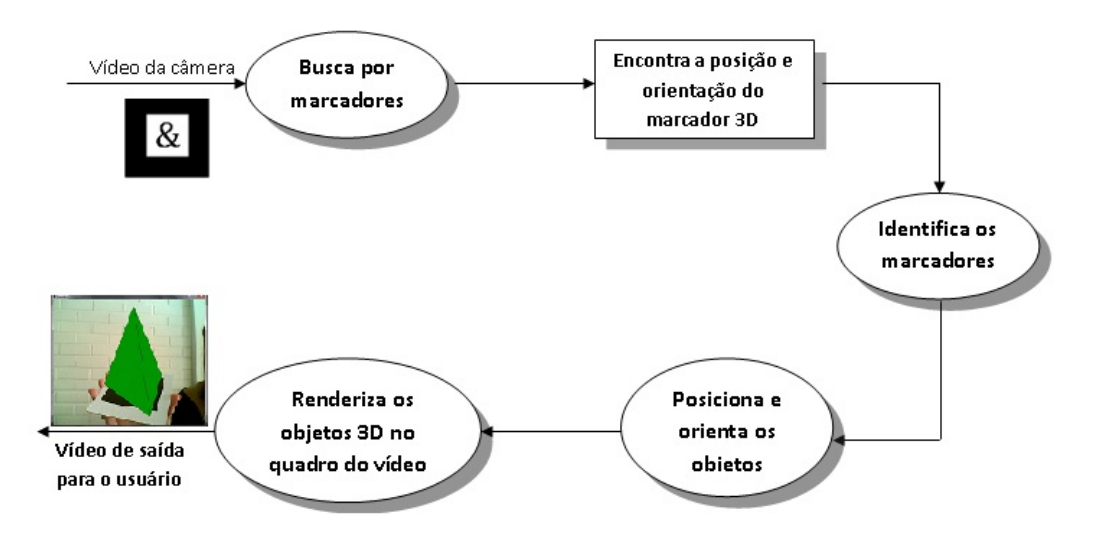

Fonte: adaptada do funcionamento do ARToolKit <http://pt.opensuse.org/ARTIGOS:ARToolKit Criando aplicativos de Realidade Aumentada>

Para modelagem dos objetos em 3D são necessários marcadores que, segundo (Zorzal, 2009 apud [\(MACEDO,](#page-50-5) [2011\)](#page-50-5)), "consistem em figuras geométricas quadradas que contém em seu interior símbolos para identificá-los".

A Realidade Aumentada funciona da seguinte maneira:

- (1) Coloca-se um marcador em frente a câmera de um computador;
- (2) Se este for reconhecido, levará a uma biblioteca já pré-estabelecida;
- (3) Aparecerá, então, na tela do computador, o marcador junto como objeto associado a ele que estará nesta biblioteca;
- (4) Os dois objetos estarão fundidos em um mundo que misturará o mundo real com o mundo virtual.

Neste trabalho foram usados nove marcadores, sendo:

- (i) quatro que representam as pirâmides: triangular (Figura [17\)](#page-27-0), quadrangular (Figura [18\)](#page-27-1), pentagonal (Figura [19\)](#page-28-0) e hexagonal (Figura [20\)](#page-28-1); um para o Tetraedro (Figura [21\)](#page-28-2);
- (ii) um marcador que altera a pirâmide para uma pirâmide regular (Figura [22a\)](#page-29-2);
- (iii) um que ressalta o triângulo da primeira relação notável mencionada na Figura [5](#page-18-0) (Figura [22b\)](#page-29-3);
- (iv) um que ressalta o triângulo da terceira relação notável mencionada na Figura [7](#page-19-0) (Figura [22c\)](#page-29-4), e
- (v) um que altera a pirâmide para uma pirâmide irregular (Figura [22d\)](#page-29-5).

<span id="page-27-0"></span>Quando executamos o programa e posicionamos os marcadores representados pelas figuras [17,](#page-27-0) [18,](#page-27-1) [19](#page-28-0) e [20](#page-28-1) em frente à webcam, visualizamos as pirâmides irregulares.

 $\mathcal{S}% _{M_{1},M_{2}}^{\alpha,\beta}(\varepsilon)$ 

Figura 17 – Marcador e Pirâmide Triangular

Fonte: autora

#### Figura 18 – Marcador e Pirâmide Quadrangular

<span id="page-27-1"></span>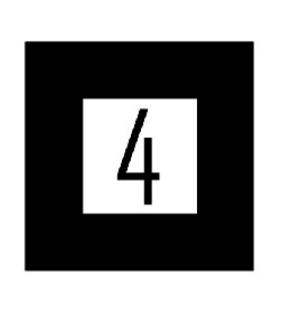

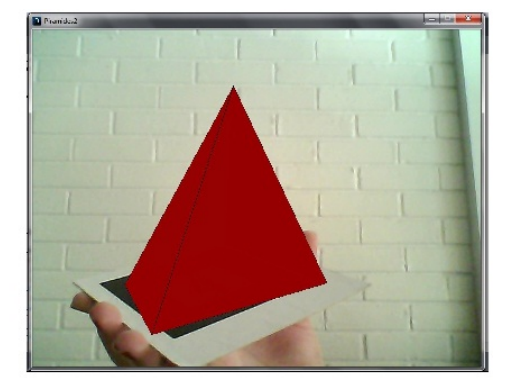

Fonte: autora

<span id="page-28-0"></span>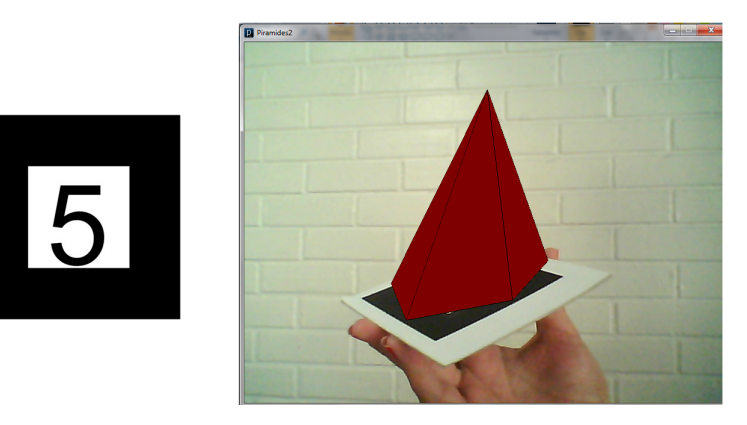

Figura 19 – Marcador e Pirâmide Pentagonal

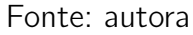

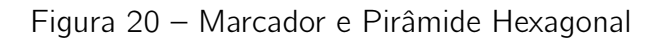

<span id="page-28-1"></span>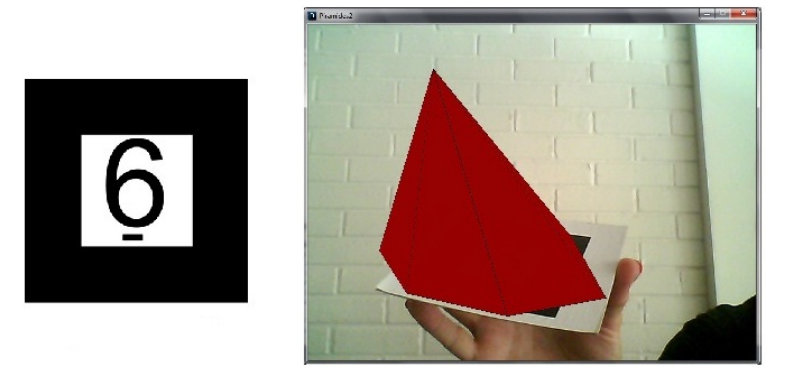

Fonte: autora

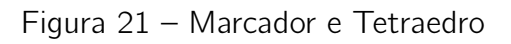

<span id="page-28-2"></span>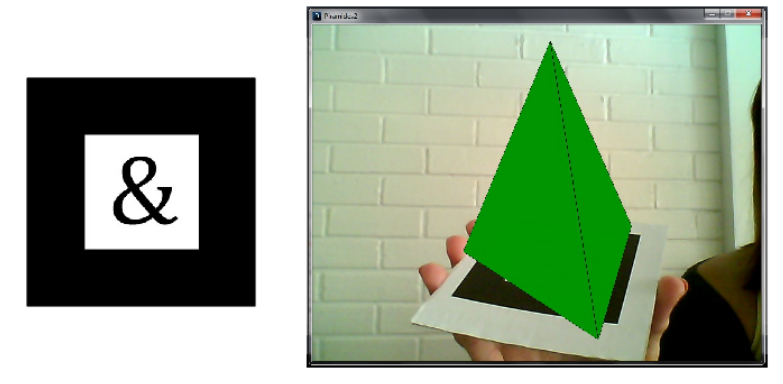

Fonte: autora

O Tetraedro (Figura [21\)](#page-28-2) não sofre as alterações geradas pelos marcadores da Figura

<span id="page-29-3"></span><span id="page-29-2"></span><span id="page-29-0"></span>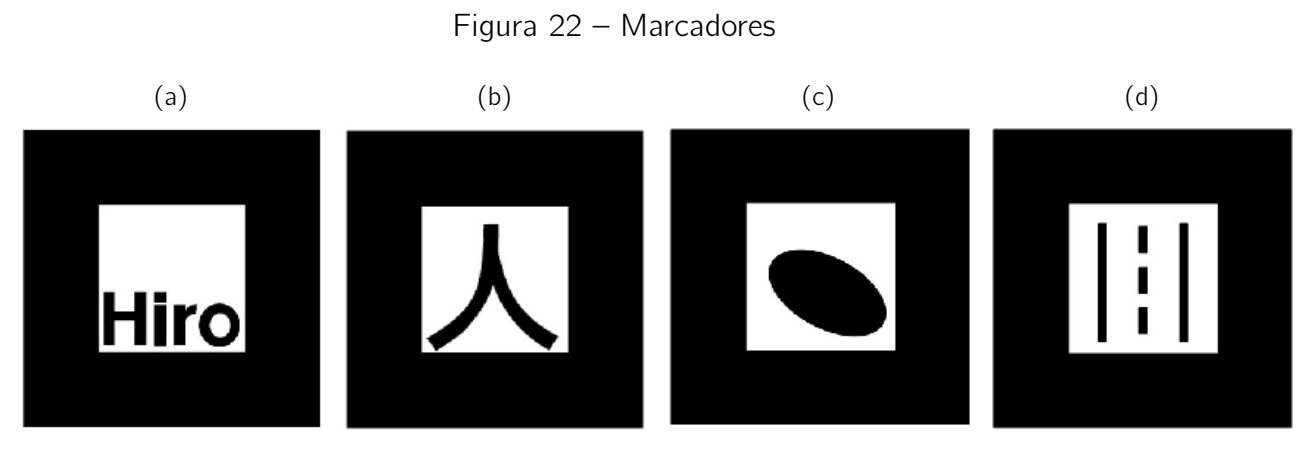

<span id="page-29-5"></span><span id="page-29-4"></span>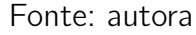

<span id="page-29-1"></span>Para alterar a pirâmide para uma pirâmide regular, basta posicionar o marcador da Figura [22a](#page-29-2) na frente da webcam e voltar a posicionar os marcadores correspondentes às pirâmides, como podemos observar na Figura [23.](#page-29-1)

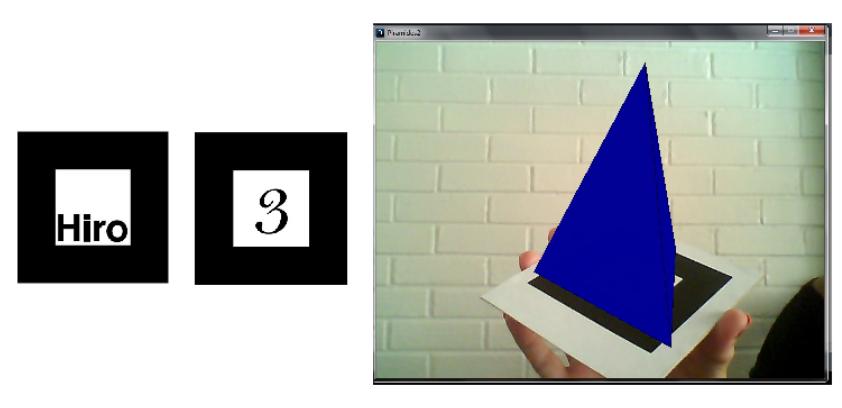

Figura 23 – Marcadores e Pirâmide Triangular Regular

Fonte: autora

Ao posicionar o marcador da Figura [22b](#page-29-3) e em seguida os marcadores correspondentes às pirâmides, teremos as pirâmides regulares visualizadas com as arestas e um triângulo retângulo formado com a altura da pirâmide, apótema da base e apótema da pirâmide, como podemos observar na Figura [24.](#page-30-0)

<span id="page-30-0"></span>Figura 24 – Marcadores e Pirâmide Quadrangular Regular com o triângulo da primeira relação notável

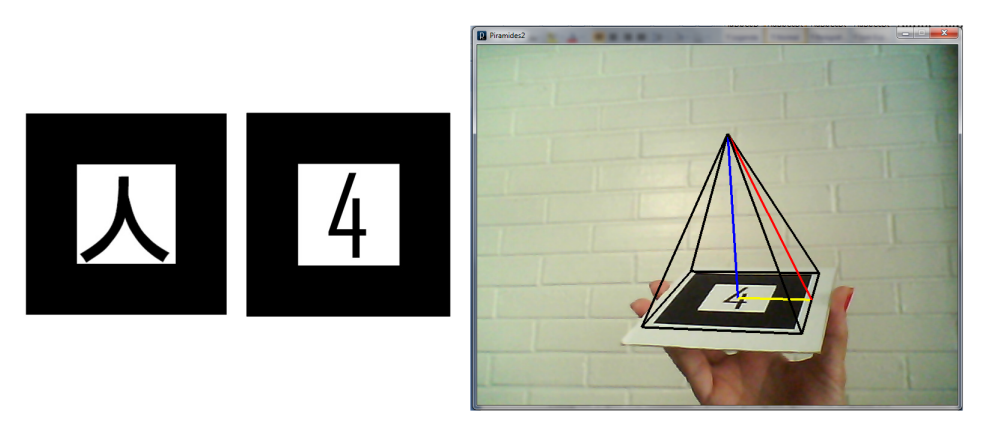

Fonte: autora

<span id="page-30-1"></span>Com o mesmo marcador da Figura [22b](#page-29-3) e o marcador referente a Pirâmide Pentagonal (Figura [19\)](#page-28-0), visualizamos a pirâmide pentagonal apenas com as arestas e a altura destacada, como observamos na Figura [25.](#page-30-1)

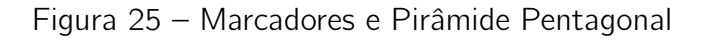

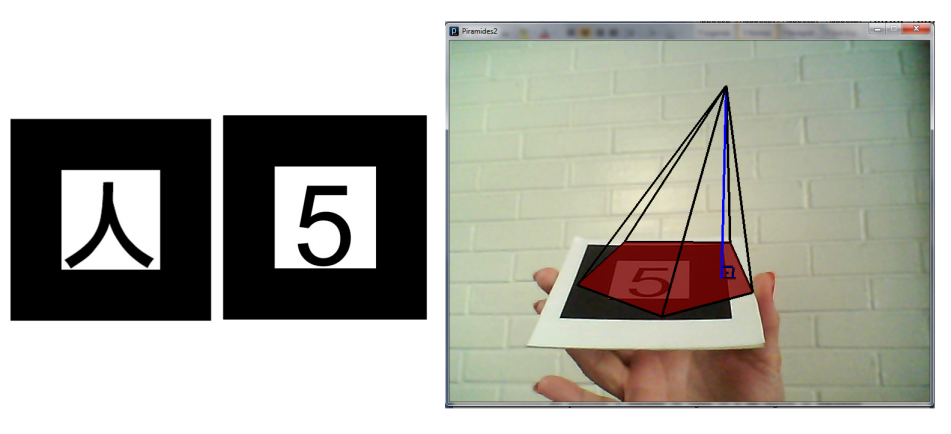

Fonte: autora

Ao posicionar o marcador da Figura [22c](#page-29-4) e, em seguida, os marcadores correspondentes às pirâmides, teremos as pirâmides regulares visualizadas com as arestas e um triângulo retângulo formado com a altura da pirâmide, o raio da circunferência circunscrita ao polígono da base e uma aresta lateral, como podemos observar na Figura [26](#page-31-0)

<span id="page-31-0"></span>Figura 26 – Marcadores e Pirâmide Quadrangular Regular com o triângulo da terceira relação notável

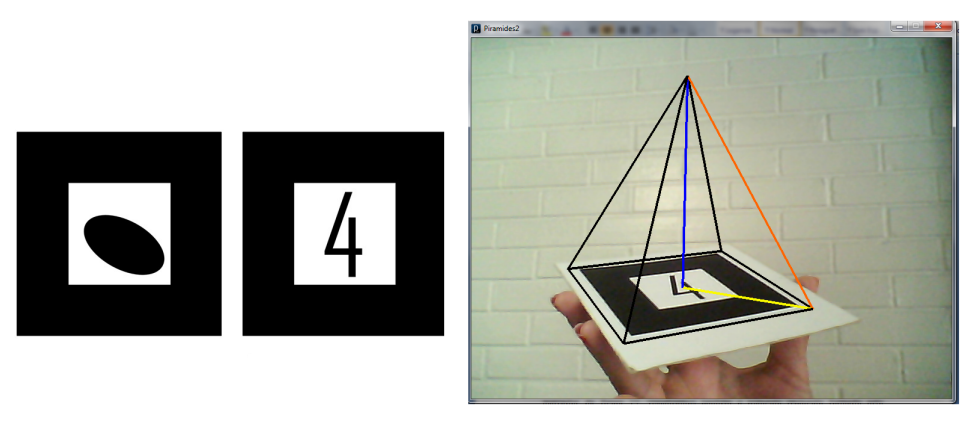

Fonte: autora

Vale ressaltar que quando apresentamos o marcador da Figura [22c](#page-29-4) e depois o marcador da Figura [17,](#page-27-0) visualizamos também o triângulo retângulo formado pelo apótema da pirâmide (*g*), metade da aresta da base (*l/*2) e aresta lateral (*L*), (Figura [27\)](#page-31-1).

<span id="page-31-1"></span>Figura 27 – Marcadores e Pirâmide Triangular Regular com os triângulos referentes à terceira e quarta relações notáveis

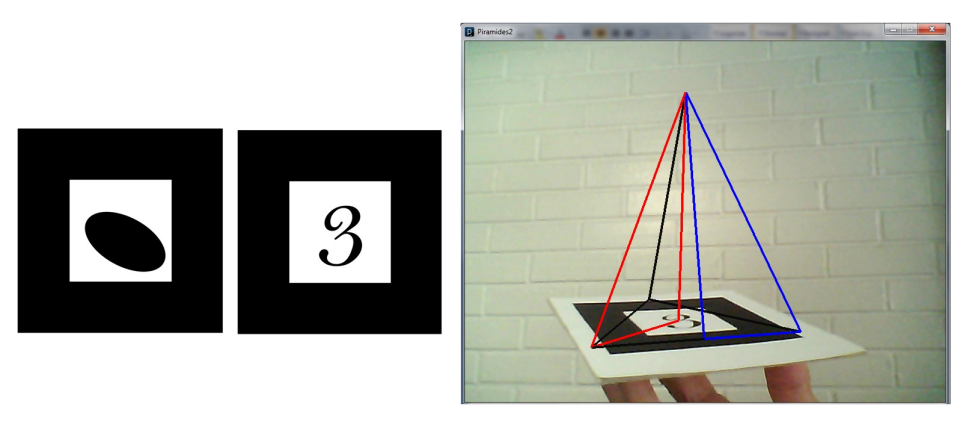

Fonte: autora

Quando apresentamos o marcador da Figura [22c](#page-29-4) e depois o marcador da Figura [20,](#page-28-1) visualizamos também o triângulo retângulo formado pelo apótema da base (*m*), o raio da circunferência circunscrita ao polígono da base (*r*) e metade da aresta da base (*l/*2), (Figura [28\)](#page-32-0).

<span id="page-32-0"></span>Figura 28 – Marcadores e Pirâmide Hexagonal Regular com os triângulos referentes àsegunda e terceira relações notáveis

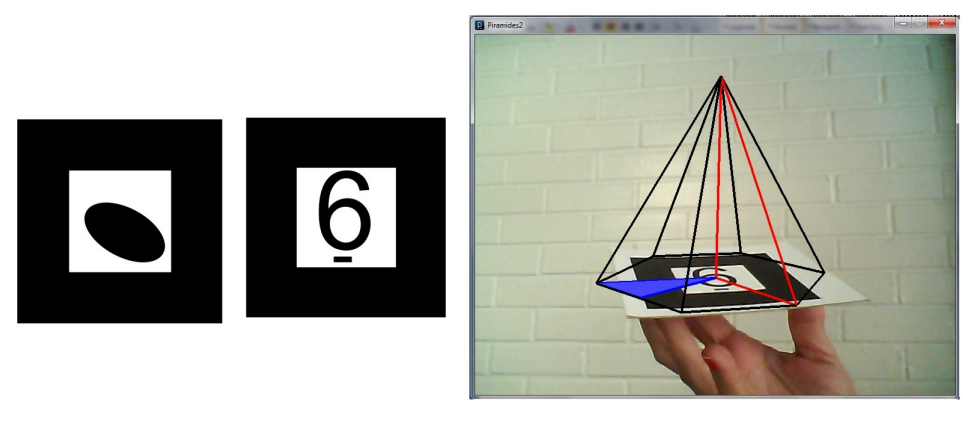

Fonte: autora

<span id="page-32-1"></span>Para voltar a visualizar as pirâmides irregulares, basta posicionar o marcador da Figura [22d](#page-29-5) e em seguida o marcador associado a cada pirâmide, como podemos observar na Figura [29](#page-32-1)

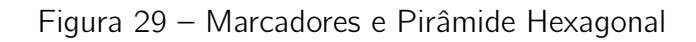

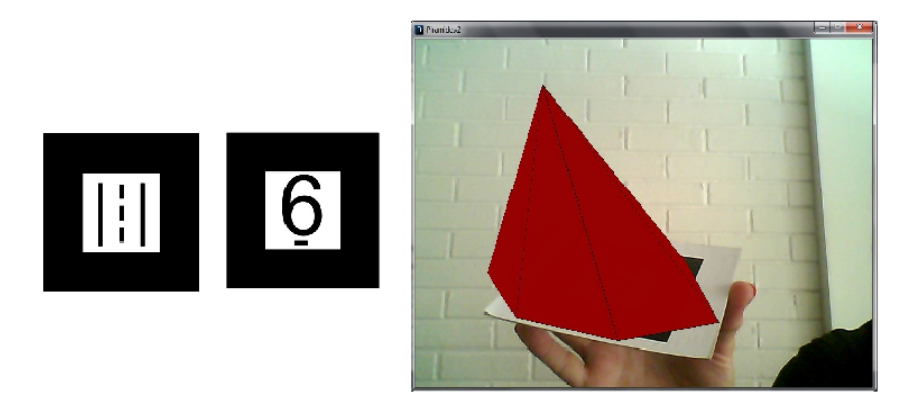

Fonte: autora

# <span id="page-33-3"></span><span id="page-33-1"></span>3 Proposta da sequência didática

Esta sequência é uma proposta de utilização da Realidade Aumentada no ensino da Pirâmide. É composta de uma Introdução com um pouco da história, seguida da definição, elementos, classificação, superfícies e áreas das Pirâmides. Com a utilização de marcadores e um computador com webcam programado, será possível visualizar as Pirâmides em três dimensões de diversas formas, facilitando assim o aprendizado.

### <span id="page-33-2"></span>3.1 Introdução

Começaremos com um pouco de história:

As Pirâmides, no Egito, foram construídas para guardar os corpos das pessoas importantes, quanto mais alta a Pirâmide, maior era seu poder e glória. Mas somente os faraós e alguns sacerdotes tinham condições econômicas de criarem sistemas de preservação do corpo, através do processo de mumificação. A Matemática foi muito empregada nestas construções, os arquitetos utilizavam dessa ciência para obter o máximo de perfeição possível. No Egito existem cerca de cem pirâmides, mas as mais conhecidas são as Pirâmide de Gizé (Figura [30\)](#page-33-0), formadas por três pirâmides: Quéops, Quéfren e Miquerinos. A pirâmide de Quéops é a maior delas e a mais antiga das sete maravilhas do mundo antigo ([\(SOUZA,](#page-50-1) [2013,](#page-50-1) p.90)).

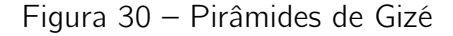

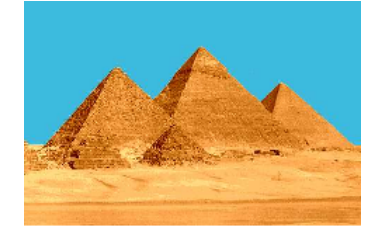

<span id="page-33-0"></span>Fonte: [<http://misteriosfantasticos.blogspot.com.br/2012/03/piramides.html>](http://misteriosfantasticos.blogspot.com.br/2012/03/piramides.html)

Existem pirâmides construídas em outros lugares, como vemos nas figuras [31](#page-34-0) e [32.](#page-34-1)

<span id="page-34-0"></span>Figura 31 – Pirâmide Exotérica construída na praça da cidade de Ametista do Sul (RS)

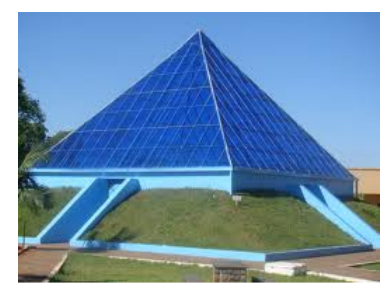

<span id="page-34-1"></span>Fonte: [<http://cejaxanxere.blogspot.com.br/2011/12/viagem-ametista-do-sul-com-os-alunos-do.](http://cejaxanxere.blogspot.com.br/2011/12/viagem-ametista-do-sul-com-os-alunos-do.html) [html>](http://cejaxanxere.blogspot.com.br/2011/12/viagem-ametista-do-sul-com-os-alunos-do.html)

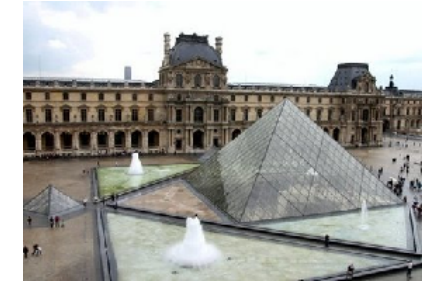

Figura 32 – Pirâmide do Museu do Louvre em Paris

Fonte: [<http://www.meionorte.com/robertofreitas/arquitetura-da-piramide-do-louvre-em-paris-fr-2](http://www.meionorte.com/robertofreitas/arquitetura-da-piramide-do-louvre-em-paris-fr-200808.html)00808. [html>](http://www.meionorte.com/robertofreitas/arquitetura-da-piramide-do-louvre-em-paris-fr-200808.html)

Após essa introdução, iniciamos o estudo das pirâmides com o auxílio da RA. Nessa etapa, a proposta é que a aula seja ministrada em um laboratório de informática, onde todos os alunos tenham acesso ao computador e manipulem os marcadores.

## <span id="page-34-3"></span>3.2 Definição

<span id="page-34-2"></span>Começamos utilizando os marcadores abaixo para visualizar os sólidos.

Figura 33 – marcadores correspondentes às pirâmides

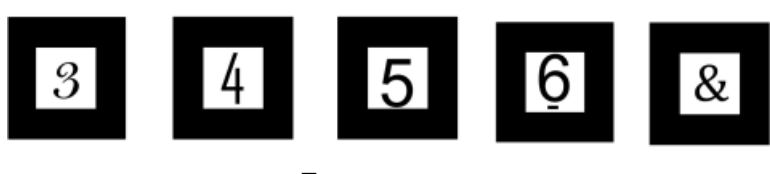

Fonte: autora

Pedimos, então, que os alunos observem os sólidos e lançamos as seguintes pergun-

- Esse sólido é um prisma?
- Qual(ais) a(s) diferença(s) desse sólido para o prisma?
- Como você definiria pirâmide?

<span id="page-35-0"></span>Daí, então, definimos pirâmide apresentando o slide como na Figura 34.

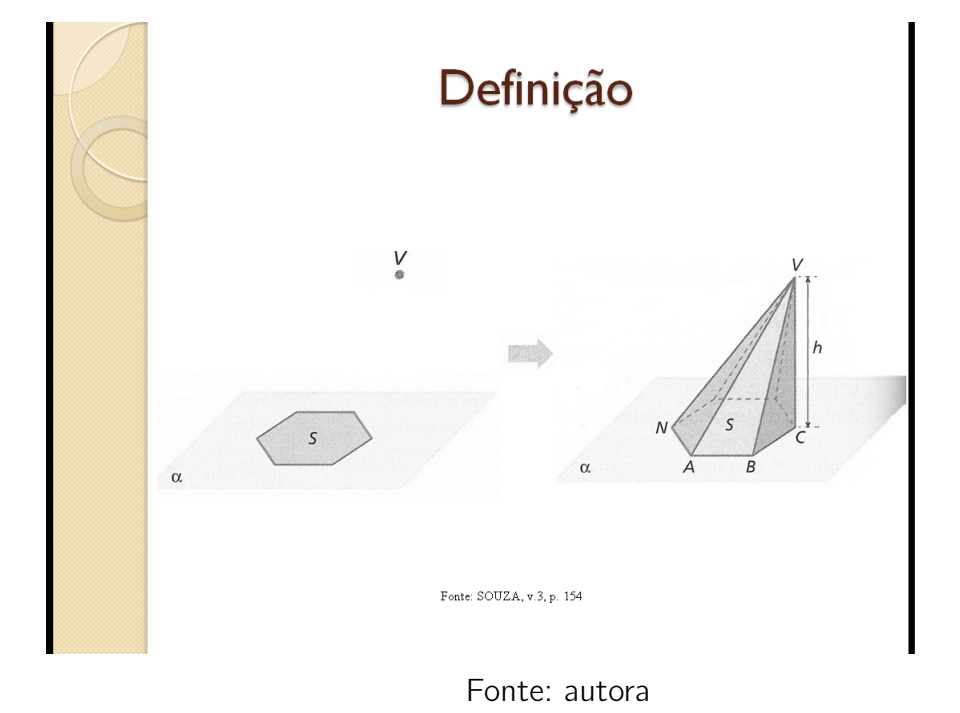

Figura 34 – Definição da Pirâmide

### <span id="page-35-1"></span>3.3 Elementos

Utilizamos agora, os marcadores das Figuras [19](#page-28-0) e [22b](#page-29-3) para visualizar os elementos da pirâmide. A medida que os alunos os forem identificando, projetamos o slide como mostrado na Figura [35.](#page-36-0)

<span id="page-36-0"></span>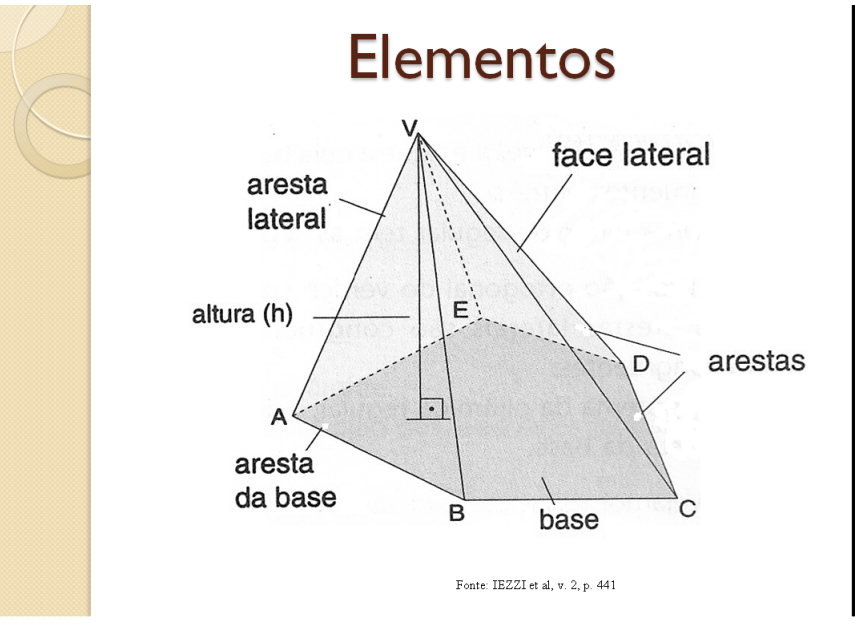

Figura 35 – Elementos de uma pirâmide

Fonte: autora

### <span id="page-36-2"></span>3.4 Classificação

Utilizando os mesmos marcadores da Figura [33,](#page-34-2) pedimos aos alunos que classifiquem as pirâmides de acordo com o polígono da base e, em seguida, projetamos o slide com as classificações (figura [36\)](#page-36-1).

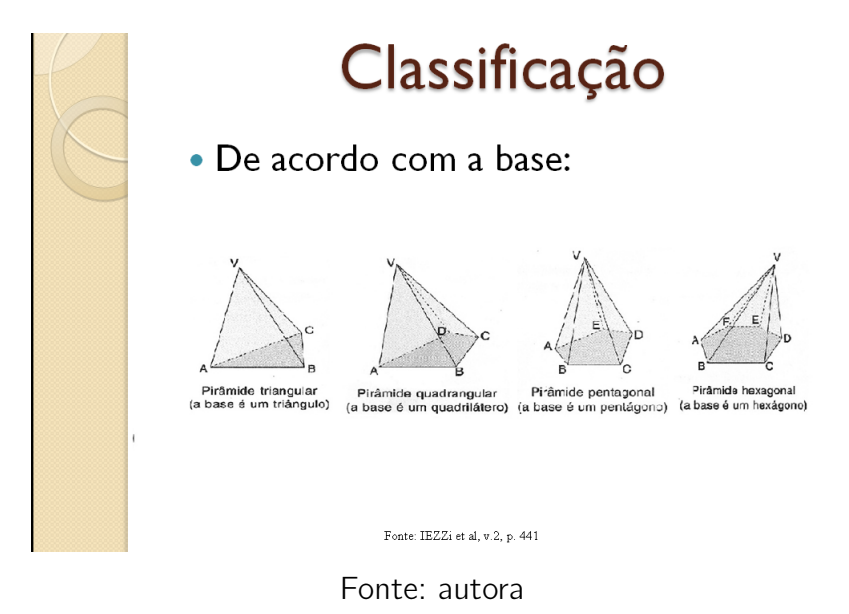

<span id="page-36-1"></span>Figura 36 – Classificação da pirâmide de acordo com o polígono da base

entre as pirâmides e as classifiquem de acordo com a inclinação (Figura [37\)](#page-37-0).

<span id="page-37-0"></span>Figura 37 – Classificação da pirâmide de acordo com a projeção ortogonal do vértice sobre a base

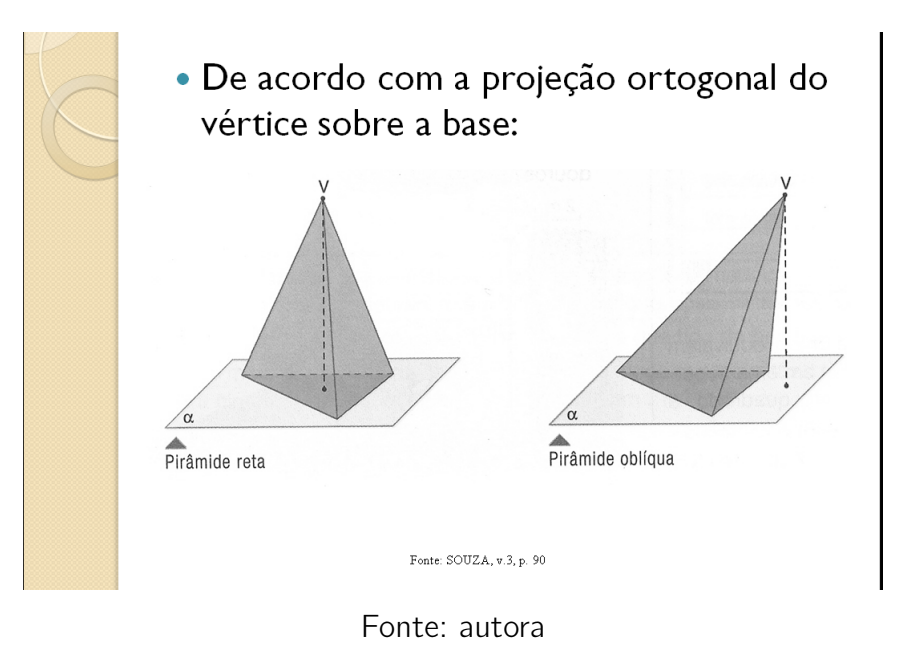

<span id="page-37-1"></span>Definimos Pirâmide Regular (Figura [38\)](#page-37-1) e para visualizá-la em RA utilizamos o marcador [22a](#page-29-2) antes dos marcadores das figuras [17,](#page-27-0) [18](#page-27-1) e [20](#page-28-1)

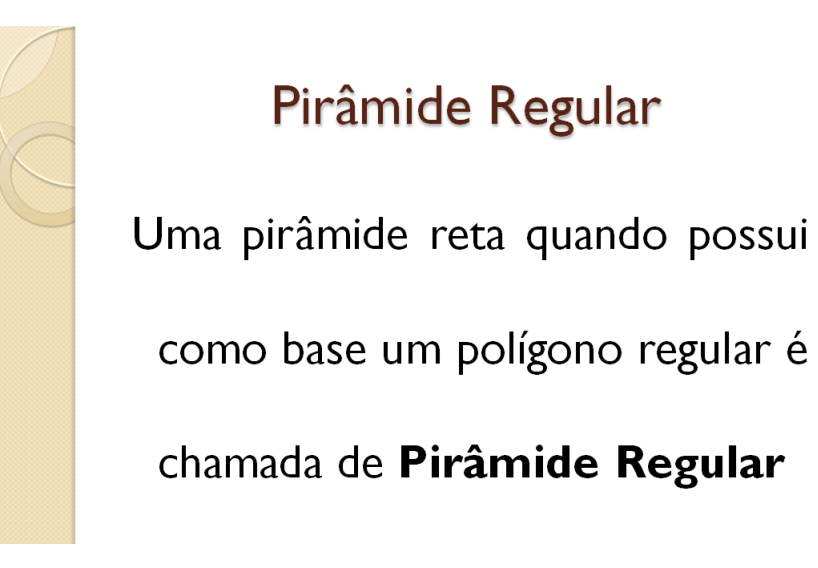

Figura 38 – Definição de pirâmide regular

Fonte: autora

Para destacar algumas características e elementos da pirâmide regular, começamos com os marcadores [22a,](#page-29-2) [20](#page-28-1) e perguntamos como são as arestas laterais dessa pirâmide. Em

seguida, como são as faces laterais. Mostramos, então, os marcadores [22b,](#page-29-3) [20](#page-28-1) e definimos apótema da base (*m*) e apótema da pirâmide (*g*), destacados na Figura [40](#page-39-0) nas cores amarela e vermelha respectivamente. Lembramos, quando mostramos os marcadores [22c,](#page-29-4) [18,](#page-27-1) do raio da circunferência circunscrita ao polígono da base (r), visualizado na cor laranja na Figura [40.](#page-39-0) À medida que os alunos forem identificando as características, essas vão sendo mostradas no slide como mostra a Figura [39.](#page-38-0)

Figura 39 – Características da Pirâmide Regular

<span id="page-38-0"></span>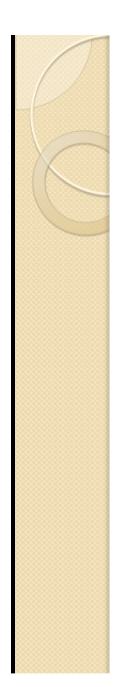

## Características da Pirâmide Regular

- As arestas laterais, indicadas por L, são congruentes e as faces laterais são triângulos isósceles congruentes.
- · O apótema da pirâmide regular, indicado por g, é a altura da face lateral relativa à aresta da base.
- · O apótema da base, indicado por m, é a distância do centro da base à aresta da base.
- · O raio da circunferência circunscrita ao polígono da base, indicado por r.
- · Podemos destacar quatro triângulos retângulos que relacionam três elementos entre: aresta lateral (L), aresta da base (I), altura (h), apótema da base (m), apótema da pirâmide (g) e o raio da circunferência circunscrita ao polígono da base (r).

Fonte: autora

<span id="page-39-0"></span>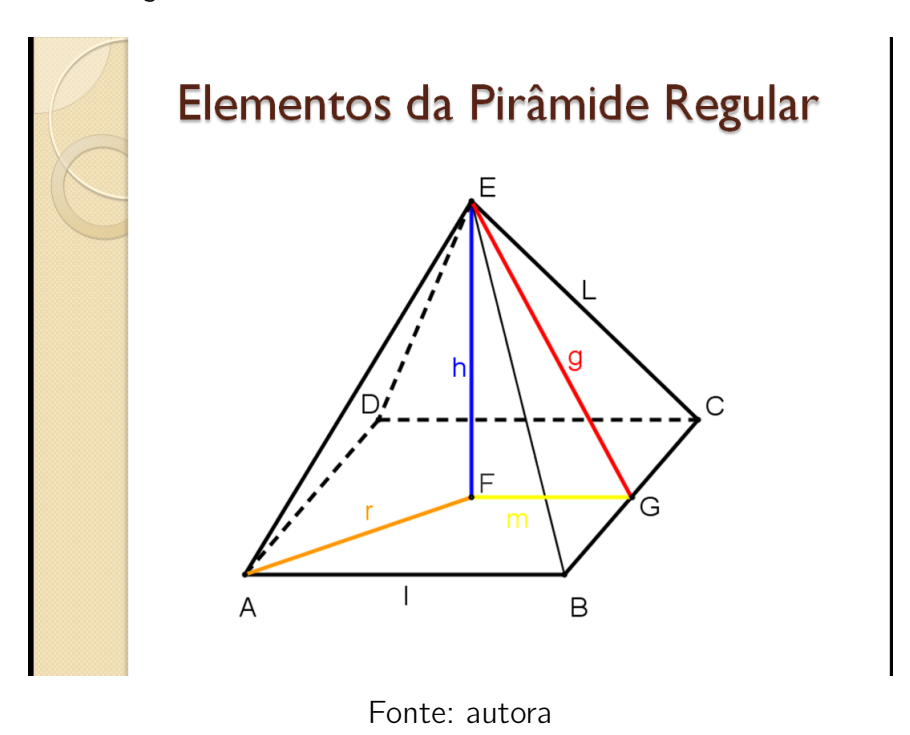

Figura 40 – Pirâmide com os elementos nomeados

Para que os alunos visualizem os triângulos retângulos e deduzam as quatro relações, propomos o seguinte exercício:

- 1. Utilize os marcadores [22b](#page-29-3) e [17,](#page-27-0) observe o triângulo retângulo formado no interior da pirâmide e escreva a primeira relação entre o apótema da pirâmide *g*, o apótema da base *m* e a altura da pirâmide *h*.
- <span id="page-39-1"></span>Figura 41 – Pirâmide triangular regular visualizada com triângulo da primeira relação

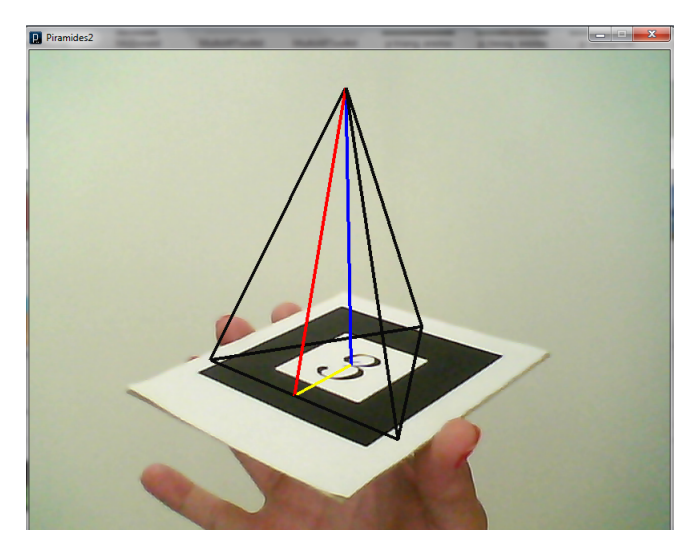

Fonte: autora

- 2. Utilize os marcadores [22c](#page-29-4) e [20,](#page-28-1) observe o triângulo azul e escreva a segunda relação entre o raio da circunferência circunscrita ao polígono da base *r*, a metade da aresta da base *l/*2 e o apótema da base *m*.
- <span id="page-40-0"></span>Figura 42 – Pirâmide hexagonal regular visualizada com triângulo da segunda relação (em azul)

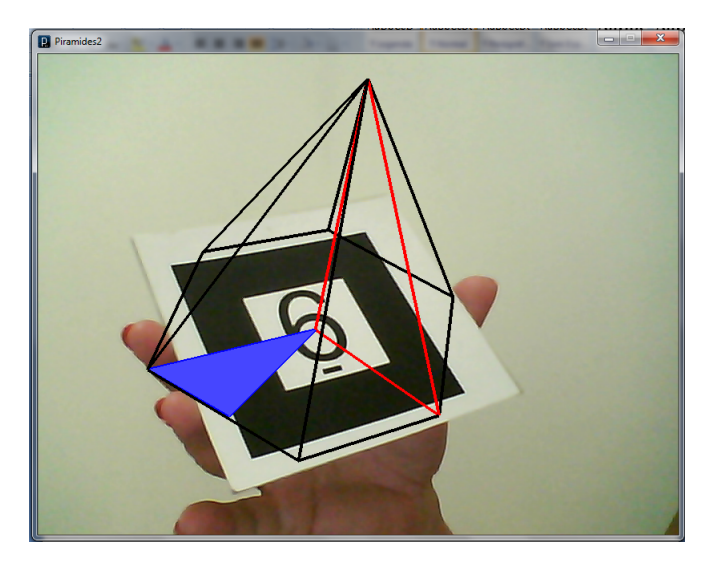

Fonte: autora

3. Utilize os marcadores [22c](#page-29-4) e [18,](#page-27-1) observe o triângulo retângulo formado no interior da pirâmide e escreva a terceira relação entre a aresta lateral da pirâmide *L*, o raio da circunferência circunscrita ao polígono da base *r* e a altura da pirâmide *h*.

<span id="page-40-1"></span>Figura 43 – Pirâmide quadrangular regular visualizada com o triângulo da terceira relação

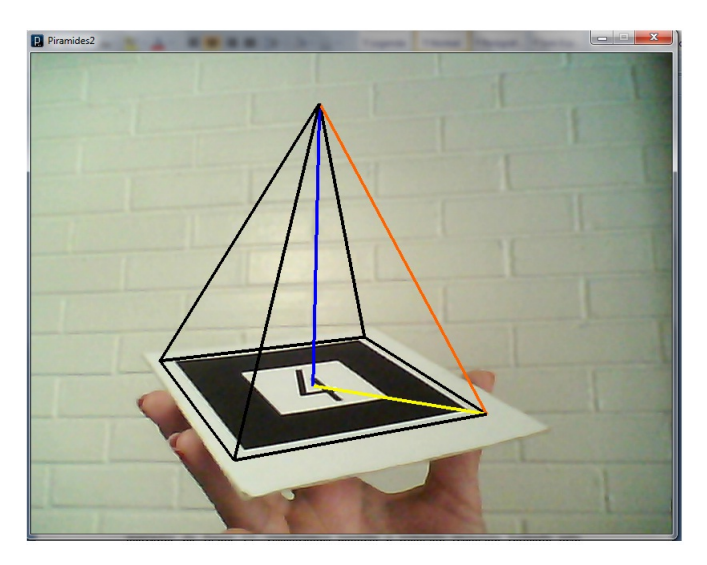

Fonte: autora

- 4. Utilize os marcadores [22c](#page-29-4) e [17,](#page-27-0) observe o triângulo azul e escreva a quarta relação entre a aresta lateral da pirâmide *L*, a metade da aresta da base *l/*2 e o apótema da pirâmide *m*.
- <span id="page-41-0"></span>Figura 44 – Pirâmide triangular regular visualizada com o triângulo da quarta relação (em azul)

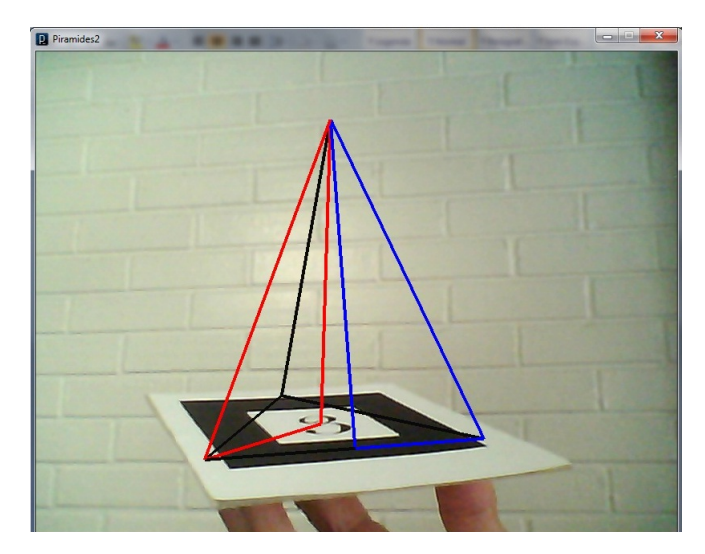

Fonte: autora

Feito isso, mostramos um slide (Figura [45\)](#page-41-1) com as quatro relações.

<span id="page-41-1"></span>Figura 45 – Pirâmides regulares com os triângulos retângulos e suas respectivas relações

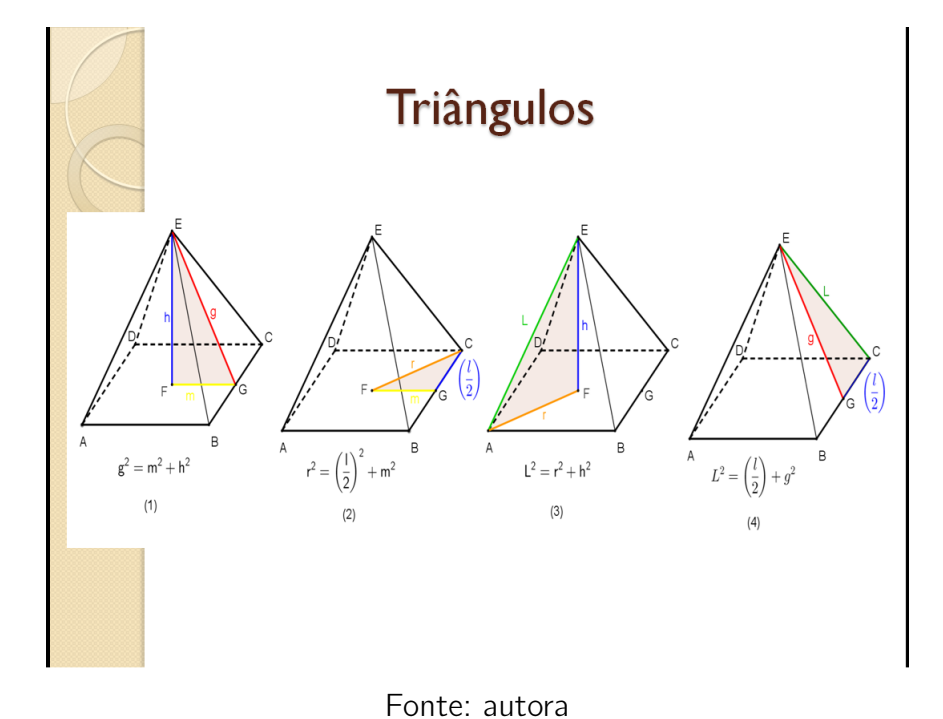

<span id="page-42-0"></span>Definimos tetraedro e tetraedro regular e ilustramos como na Figura [21.](#page-28-2) Nessa altura, como sugestão, podemos deduzir com os alunos, a fórmula da altura do tetraedro regular utilizando a primeira ou a terceira relação.

Figura 46 – Definições de Tetraedro

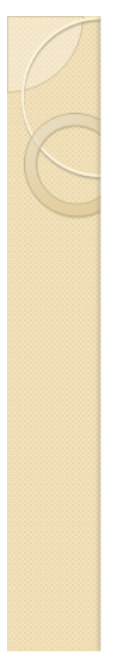

### **Tetraedro**

- O sólido que possui, no total, quatro faces é chamado tetraedro. O tetraedro é, pois, uma pirâmide de base triangular.
- Quando todas as faces do tetraedro são triângulos equiláteros, chamamos de Tetraedro Regular.

Fonte: autora

### <span id="page-42-1"></span>3.5 Superfícies e Áreas

Pedimos que os alunos observem as bases das pirâmides das figuras [25,](#page-30-1) [26,](#page-31-0) [27](#page-31-1) e [28,](#page-32-0) e lançamos as seguintes perguntas:

- (i) as bases dessas pirâmides são congruentes?;
- (ii) Podemos, então, especificar apenas uma fórmula para a área da base de uma pirâmide?;
- (iii) O que podemos dizer sobre a fórmula da área da base de uma pirâmide?

Conclusão: a área da base *A<sup>b</sup>* é a área do polígono da base.

Observando as mesmas pirâmides, lançamos outras perguntas para que eles deduzam a fórmula da área lateral de uma pirâmide.

- (i) Quantas faces laterais cada pirâmide possui?
- (ii) Essas faces laterais são iguais?

(iii) O que podemos dizer sobre a fórmula da área lateral de uma pirâmide?

Conclusão: a área lateral *A<sup>l</sup>* é a soma das áreas das faces laterais.

<span id="page-43-0"></span>Considerando as duas conclusões anteriores, podemos deduzir que a área total *A<sup>t</sup>* de uma pirâmide é igual a área lateral somada a área da base. Ilustramos com o slide da Figura [47.](#page-43-0)

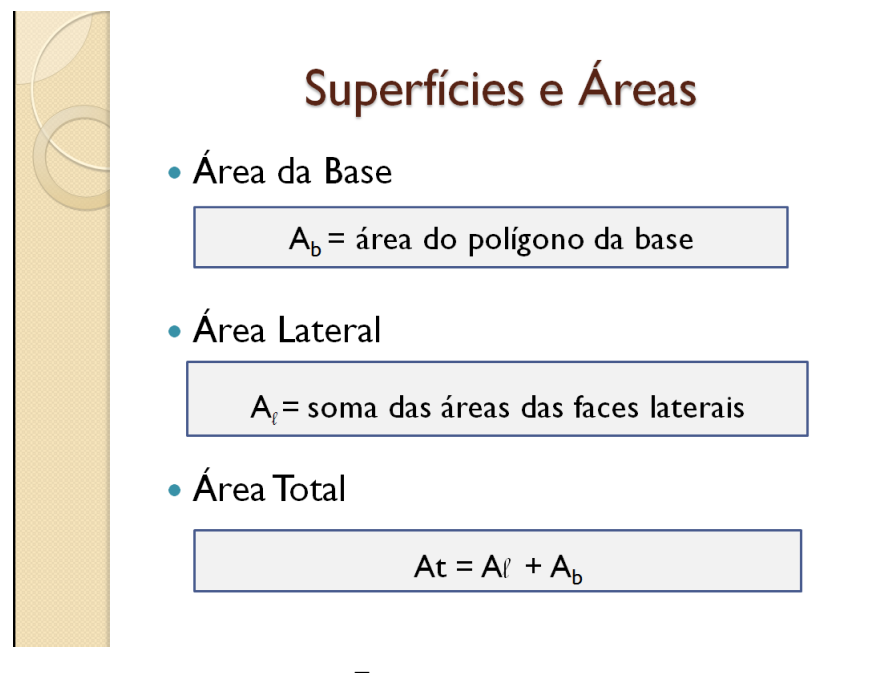

Figura 47 – Fórmulas das áreas de uma pirâmide

Fonte: autora

Neste trabalho, a Realidade Aumentada foi utilizada numa parte do ensino da pirâmide, podendo ser expandida para outras áreas e também para outros sólidos.

## <span id="page-44-1"></span>4 Teste Exploratório

O teste exploratório da sequência didática proposta foi realizado com sete alunos da Licenciatura de Matemática do IF Fluminense campus Campos Centro no dia 01 de outubro de 2014, com duração de 4 horas. Teve por objetivos avaliar a proposta de tal sequência e se os elementos dos sólidos visualizados pela Realidade Aumentada estavam de acordo com o planejado, para que assim se fizesse modificações caso fosse necessário.

A realização desse teste foi em um laboratório de informática no qual cada licenciando recebeu nove marcadores para a utilização durante a aula. Iniciou-se a aula com uma apresentação de slides com uma introdução sobre RA bem como as aplicações em diversas áreas, com o objetivo de fazê-los conhecer essa técnica. Em seguida a sequência didática aplicando a RA no ensino da Pirâmide.

Seguindo a proposta de sequência didática como no capítulo 3, explicamos que começaríamos com uma introdução sobre a história das Pirâmides e em seguida a definição. Como eram alunos de licenciatura, não foi necessário se dedicar a explicação minuciosa de conceitos. Seguindo a proposta de sequência didática como no item 3, explicamos que começaríamos com uma introdução sobre a história das Pirâmides e em seguida a definição. Com o programa rodando no computador, pedimos então que eles mostrassem os marcadores da Figura [48](#page-44-0) em frente à webcam para visualização de algumas pirâmides e instruímos para que eles girassem o marcador para que visualizassem em torno da Pirâmide.

Figura 48 – Marcadores

<span id="page-44-0"></span>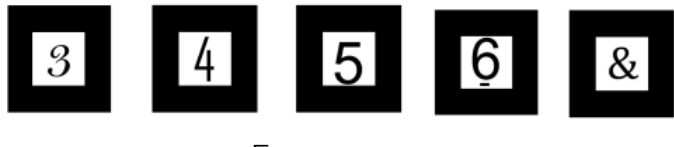

Fonte: autora

Em seguida, para visualizar os elementos de uma Pirâmide utilizamos os marcadores da Figura [49](#page-45-0) e pedimos aos licenciandos para comparar a Pirâmide (Figura [25\)](#page-30-1) com a Figura [2](#page-16-0) para identificar cada elemento.

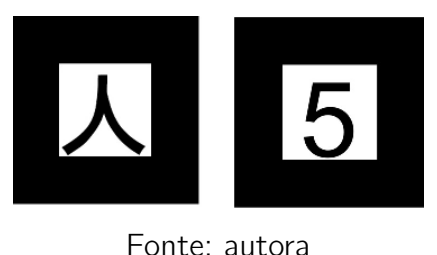

<span id="page-45-0"></span>Figura 49 – marcadores correspondentes às pirâmides

Para a classificação da Pirâmide, após explicação que esta se dá em relação ao polígono da base, sugerimos que cada licenciando pegasse um marcador diferente e ao visualizar a Pirâmide a classificasse.

<span id="page-45-1"></span>Utilizando os marcadores da Figura [50,](#page-45-1) nessa sequência, os licenciandos puderam visualizar uma pirâmide obliqua e uma pirâmide reta, deduzindo, assim, as diferenças entre elas e, consequentemente, suas definições que foram mostradas em seguida.

Figura 50 – marcadores correspondentes aos tipos de pirâmides

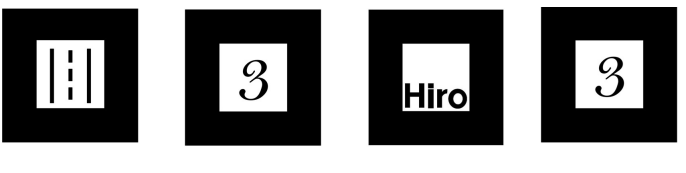

Fonte: autora

Definimos Pirâmide Regular e as mostramos por meio do marcador [22a](#page-29-2) seguido dos marcadores [17,](#page-27-0) [18](#page-27-1) e [20.](#page-28-1)

Para fazer com que eles deduzissem as características e observassem alguns elementos típicos da pirâmide regular utilizamos o marcador [22b](#page-29-3) antes dos marcadores [17,](#page-27-0) [18](#page-27-1) e [20.](#page-28-1) Essas características e elementos são escritos a seguir. Em seguida propomos que, com a visualização dos triângulos retângulos no interior da pirâmide regular com RA, os licenciandos escrevessem as quatro relações entre cada 3 elementos dessa pirâmide.

Definimos Tetraedro e utilizamos o marcador [21](#page-28-2) para sua visualização. E terminamos a utilização da RA no ensino de Pirâmide com a dedução da fórmula da área da superfície lateral, observando as pirâmides irregulares vistas com o marcador [22d](#page-29-5) seguido dos marcadores [17,](#page-27-0) [18](#page-27-1) e [20.](#page-28-1) Pedimos, então, que observassem como são as faces laterais, se são congruentes ou não e assim ficasse fácil eles entenderem que se trata da soma das áreas das faces laterais.

Após apresentação da técnica de Realidade Aumentada no ensino da Pirâmide os licenciandos responderam um questionário (APÊNDICE). A análise desse questionário será descrita a seguir.

### <span id="page-46-1"></span>4.1 Questionário

O questionário é composto de duas partes. A primeira, formada por questões fechadas, com cinco afirmativas em que os licenciandos devem assinalar uma das opções: CT(Concordo Totalmente); CP(Concordo Parcialmente); DP(Discordo Parcialmente); DT(Discordo Totalmente); NCND(não concordo nem discordo) e NA(não se aplica). Precedida de um espaço para fazer um comentário caso tenham assinalado as opções: D, DC, NCND ou NA. A segunda possui três questões abertas, que possibilitam maior liberdade de resposta.

Esse tem por objetivo levantar dados relativos à visão dos licenciandos quanto à análise da sequência didática proposta na qual foi utilizada a RA.

#### <span id="page-46-2"></span>4.1.1 Análise dos dados

Os dados obtidos pela Parte 1 foram compilados e são apresentados na tabela [1.](#page-46-0)

<span id="page-46-0"></span>

| Opções Afirmativas                                              |   | DР | DТ | <b>NCND</b> | ΝA |
|-----------------------------------------------------------------|---|----|----|-------------|----|
| A sequência didática adotada no curso foi adequada              | 6 |    | 0  |             |    |
| O ambiente em Realidade Aumentada (RA) é fácil de ser utilizado | 6 |    | 0  |             |    |
| A visualização dos sólidos em RA desperta interesse             | 6 |    | 0  | 0           |    |
| A sequência de imagens em RA foi adequada para o                |   |    |    |             |    |
| desenvolvimento da aprendizagem                                 |   |    |    |             |    |
| As imagens em RA contribuem para uma melhor                     |   |    | 0  | 0           |    |
| visualização dos sólidos e seus elementos                       |   |    |    |             |    |

Tabela 1 – Dados obtidos pela Parte 1 do questionário

Fonte: Protocolo de pesquisa

Observando a tabela, podemos destacar que, seis entre os sete licenciandos concordam totalmente que a sequência didática foi adequada, que o ambiente em RA é fácil de ser utilizado e que a visualização dos sólidos em RA desperta o interesse dos alunos. E todos os licenciandos concordaram totalmente que as imagens em RA são adequadas para o desenvolvimento da aprendizagem e que contribuem para melhor visualização dos sólidos

e seus elementos.

Todos os licenciandos afirmaram achar importante o uso de tecnologia no ensino da Geometria, destacando a visualização como o ponto mais relevante. Quatro deles também ressaltaram que o uso de tecnologia desperta mais interesse entre os alunos tornando o ensino mais atrativo e dinâmico.

Ao serem perguntados se já utilizaram outros métodos para o ensino da Pirâmide, cinco responderam sim e dois não. Os métodos citados foram: material concreto, pirâmides de canudos e cartolina, software Poly e apresentação no mindomo.

Ao fazerem um comparativo entre esses métodos e a RA foi de senso comum que a RA é um recurso didático atrativo e interativo. Como podemos observar na Figura [51](#page-47-0)

<span id="page-47-0"></span>Figura 51 – Respostas de dois dos licenciandos da questão 2.2 do questionário

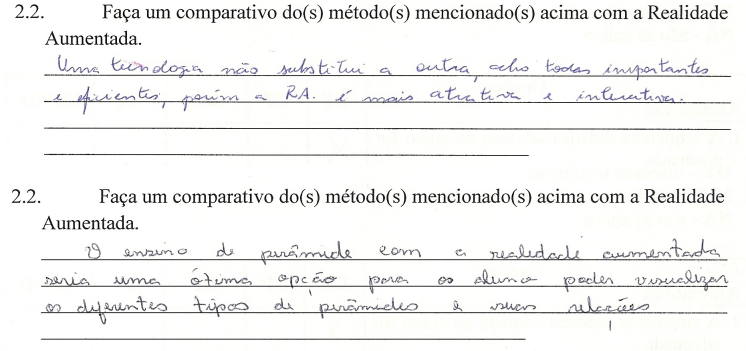

Fonte: Protocolo de pesquisa.

Também foram apresentados pontos positivos e negativos sobre o curso ministrado que estão elencados no seguinte quadro.

Pontos positivos e negativos

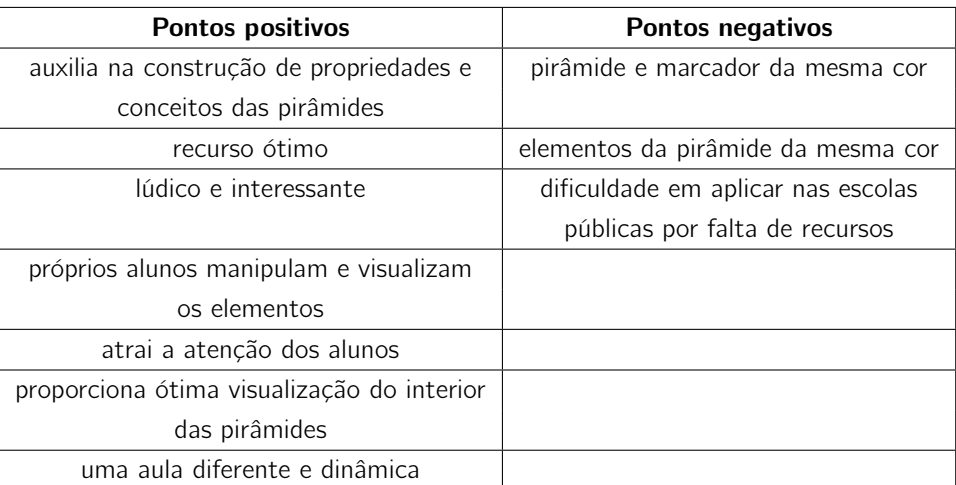

<span id="page-48-2"></span>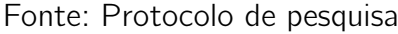

<span id="page-48-0"></span>A partir dos pontos negativos, foram feitas modificações com relação às cores dos elementos das pirâmides como podemos visualizar nas Figuras [52](#page-48-2) e [53.](#page-48-3)

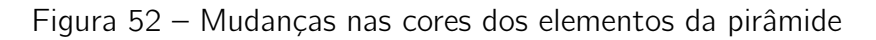

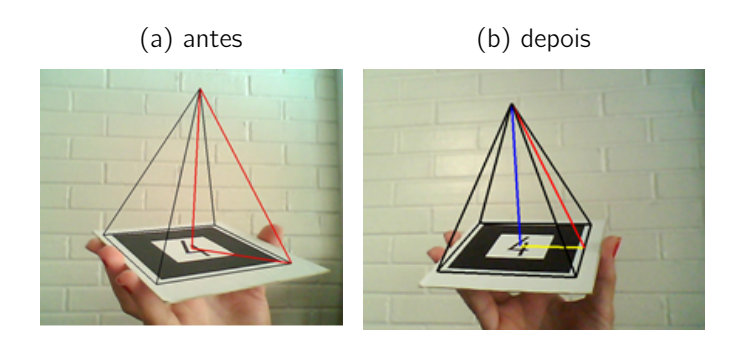

Fonte: autora

### <span id="page-48-1"></span>Figura 53 – Mudanças na cor da base

<span id="page-48-3"></span>(a) antes (b) depois

Fonte: autora

## Considerações Finais

<span id="page-49-0"></span>A Geometria é um ramo da Matemática fascinante e de muita aplicação, odiado por uns e amado por outros. Porém, o ódio na maioria das vezes nasce do desconhecimento e da incompreensão do conteúdo decorrente da maneira formal de como esse ramo é apresentado nas escolas. Na geometria espacial essa formalidade dificulta a visualização dos sólidos, dos seus elementos e as aplicações que são imprescindíveis para a assimilação desse conhecimento. No entanto, nossos alunos, hoje, vivem num mundo de tecnologias avançadas e essas os fascinam, são dinâmicos e a sala de aula tradicional os afasta, desmotiva e isso prejudica o ensino e a aprendizagem.

A RA aparece como uma ferramenta para auxiliar a visualização dos sólidos e estimular os alunos, pois se trata de uma tecnologia inovadora. Tal ferramenta consiste em misturar o mundo real com objetos virtuais gerados por computador. A RA tem inúmeras aplicações: na educação, no turismo, na manutenção de automóveis, na medicina, em jogos dentre outras. É uma tecnologia que pode ser utilizada em computadores, tablets e celulares com muitos aplicativos gratuitos por isso é acessível a todos. Na educação, a RA já possui inúmeras aplicações, inclusive já existem livros para auxiliar alunos com necessidades especiais usando essa tecnologia.

O funcionamento da RA neste trabalho é simples e necessita apenas de um computador com webcam e um software instalado para identificar os marcadores programados. Então, com o direcionamento do professor, o próprio aluno manipula o marcador, em frente a webcam e visualiza em tempo real o sólido. Ao movimentar esse marcador o sólido também se movimenta sendo possível a visualização em todos os ângulos, assim, os conceitos e fórmulas são deduzidos a partir de sua compreensão facilitando a assimilação do conhecimento.

A sequência didática proposta neste trabalho foi experimentada por alunos da licenciatura em Matemática visando avaliar este trabalho. Quanto a utilização da RA na sequência, os licenciandos avaliaram como uma ferramenta atrativa, dinâmica e facilitadora do aprendizado, destacando também a importância de utilizar a tecnologia como uma ferramenta de apoio ao ensino. O que reforça a importância do uso de tecnologias digitais no estudo de Geometria Espacial.

Como estudos futuros pretende-se utilizar a RA para outros tópicos da geometria. Além disso, é possível promover estudos semelhantes ao descrito, focalizando outras áreas do conhecimento. Idealizamos que num futuro próximo os livros didáticos possuam marcadores programados para que nossos alunos, com auxílio de um celular, tablet ou computador possam estudar em qualquer lugar e visualizar o objeto de aprendizagem em tempo real.

# Referências

<span id="page-50-3"></span><span id="page-50-0"></span>GALVÃO, M.; ZORZAL, E. Aplicações móveis com realidade aumentada para potencializar livros. Revista Novas tecnologias na Educação, v. 1, p. 1-10, 2012. Citado 2 vezes nas páginas [13](#page-13-1) e [14.](#page-14-0)

<span id="page-50-5"></span>MACEDO, S. Uso de técnicas de realidade aumentada no processo ensino-aprendizagem de eletromagnetismo. Tese (Doutorado) — Universidade Federal do Rio Grande do Sul, 2011. Citado 2 vezes nas páginas [23](#page-23-4) e [26.](#page-26-1)

<span id="page-50-6"></span>OLIVEIRA F.C. KIRNER, C. Explorando a Geometria Espacial em Ambientes de Realidade Virtual e Realidade Aumentada com o uso da Ferramenta RA-Educacional. http://www.ckirner.com/RA/RA-educa/RT01-RA-educa.pdf: [s.n.], 2010. Citado na página [23.](#page-23-4)

<span id="page-50-2"></span>REGATTIERI, M.; CASTRO, J. Currículo Integrado para o Ensino Médio: das normas à prática transformadora. [S.l.]: UNESCO, 2013. Citado na página [13.](#page-13-1)

<span id="page-50-4"></span>REIS, F.; KIRNER, T. Desenvolvimento de um livro com realidade aumentada para o ensino de geometria. In: INSTITUTO FEDERAL DE EDUCA C CÃO, CIÊNCIA E TECNOLOGIA DO TRIÂNGULO MINEIRO. Workshop de Realidade Virtual e Aumentada. [S.l.], 2011. Citado na página [14.](#page-14-0)

<span id="page-50-1"></span>SOUZA, J. Matemática. [S.l.]: FTD, 2013. Citado 2 vezes nas páginas [13](#page-13-1) e [33.](#page-33-3)

# Apêndice

<span id="page-51-0"></span>Esse questionário foi aplicado aos alunos da licenciatura em Matemática do IF Fluminense campus Campos Centro, após a aplicação do teste exploratório e teve como objetivo levantar dados relativos à visão dos licenciados quanto à análise da sequência didática proposta na qual foi utilizada a RA.

#### Figura 54 – Questionário - página 1

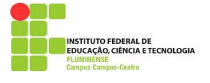

CURSO: USO DE TÉCNICAS DE REALIDADE AUMENTADA NO ENSINO DE PIRÂMIDE

Ministrante: Sandra de Aquino Maia Duncan

#### Questionário

Parte 1

Em cada afirmação, por favor, assinale a coluna que considerar mais adequada, sabendo que:

 $CT$  – concordo totalmente

 $CP$  – concordo parcialmente

 $DP -$  discordo parcialmente<br> $DT -$  discordo totalmente

NCND - não concordo nem discordo NA - não se aplica

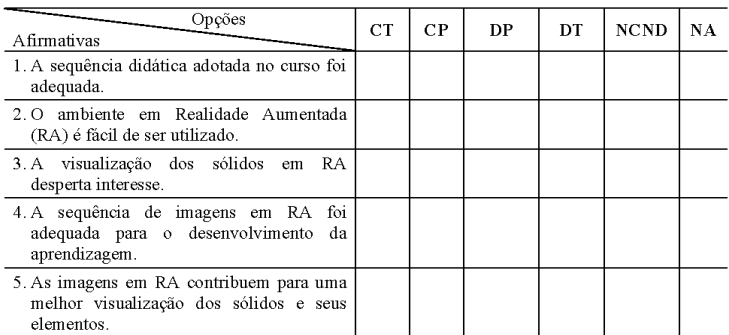

O espaço a seguir é para comentários relacionados a qualquer afirmativa acima. Caso tenha assinalado a coluna DP, DT, NCND ou NA para alguma(s) afirmativa(s), por favor, mencione o(s) motivo(s) que levaram a essa opção.

Fonte: autora

### Figura 55 – Questionário - página 2

### <span id="page-52-1"></span><span id="page-52-0"></span>Parte 2

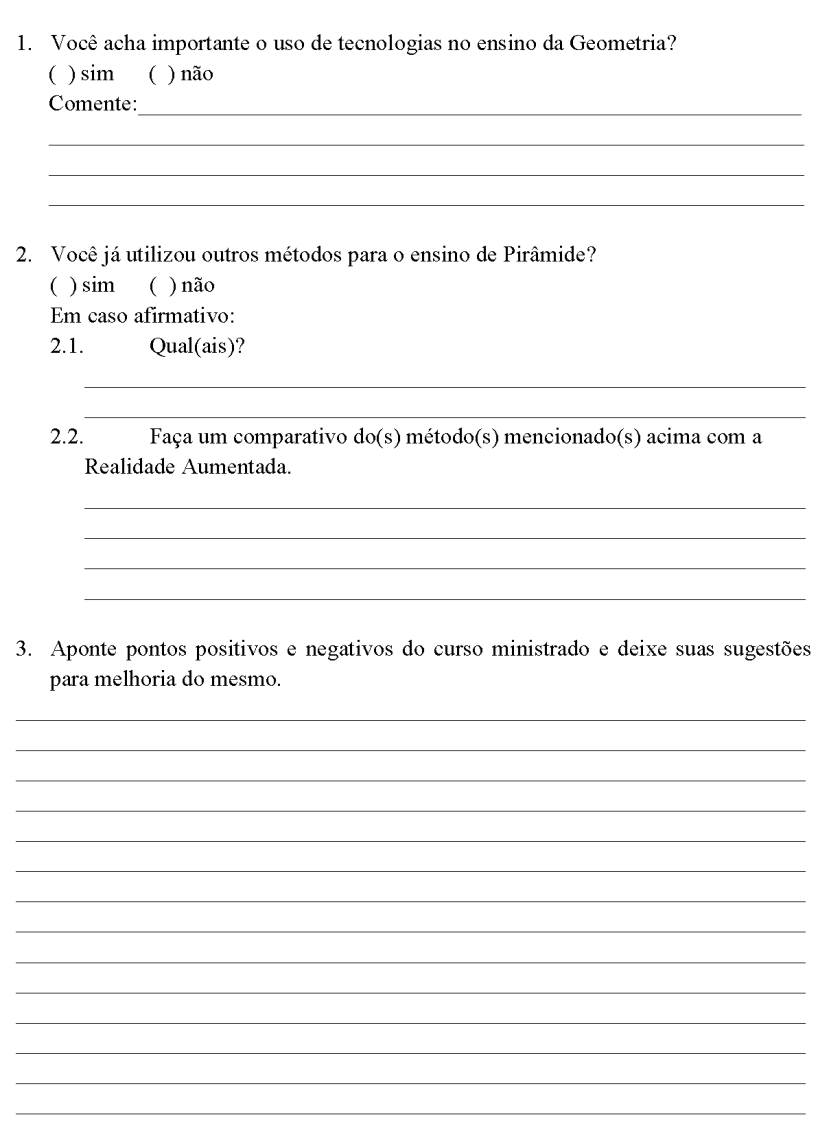

Fonte: autora